Federal Department of Finance FDF

**Federal Office for Customs and Border Security FOCBS** Foundations Directorate

# **CAMIUNS (NETS) Interface Testspecification**

# **N-411 - Camiuns (NETS) Interface Testspecification**

**Supplement 4 zu Anhang 2 zur Verordnung Verordnung des BAZG über die technischen und betrieblichen Vorgaben für Anbieter zur Erhebung der leistungsabhängigen Schwerverkehrsabgabe**

Version 1.0, 16.02.2024

# **Table of Contents**

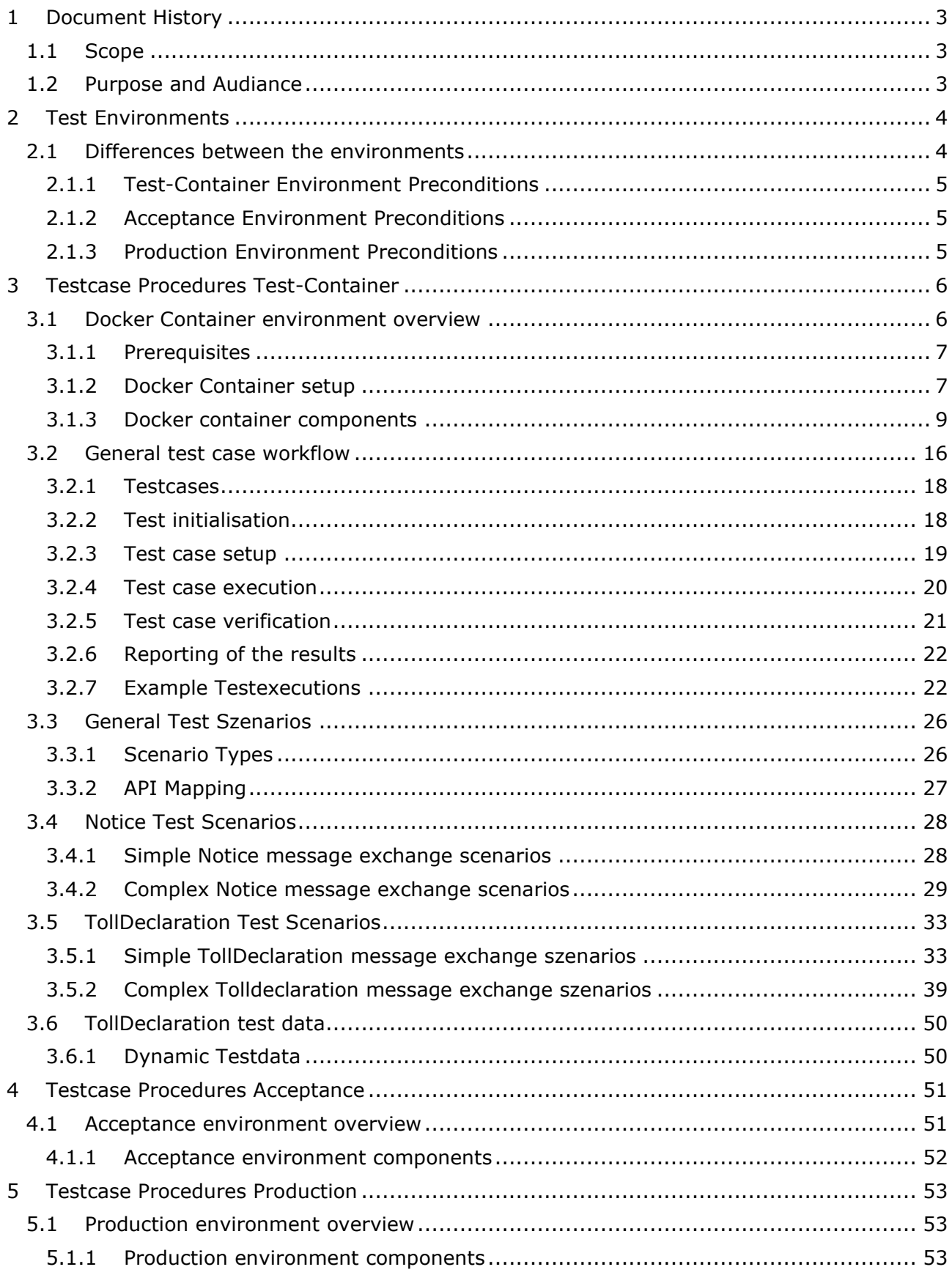

# <span id="page-2-0"></span>**1 Document History**

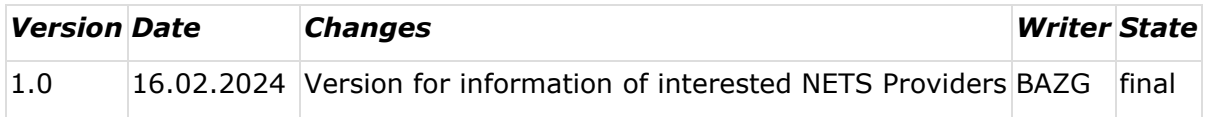

# <span id="page-2-1"></span>**1.1 Scope**

The scope of the NETS Provider Interface Test Specification is to assess the conformity of the NETS Provider's back office interface (the system to be tested) to the BAZG's.

The focus of the tests defined in this document is the assessment of compliance of the implementation of application transactions and messages as defined in [NETS Messages.](https://confluence.bit.admin.ch/display/VSEFB1/NETS+Messages) The primary focus is the syntax (not the semantic) of the application data units (NETS Messages) of the NETS Provider (as the sender and the receiver of messages).

This document defines the test environment and prerequisites. It further defines the test cases for the assessment of the compliance [NETS Messages,](https://confluence.bit.admin.ch/display/VSEFB1/NETS+Messages) including test data.

The test cases cover only the handling of correct messages. Hence, assessment of the implementation's robustness and behaviour at (the required) maximum load are outside the scope of this document.

It should be noted that the system under test includes the NETS Provider's implementation of the transport layer, whereas no explicit test cases are defined in this document to assess the compliance of the requirements of the transport layer.

# <span id="page-2-2"></span>**1.2 Purpose and Audiance**

This specification completes the corresponding interface specification by a number of testcase specifications which need to be implemented and successfully executed prior to operationalize the interface. The specification identifies:

- the [testcases t](https://confluence.bit.admin.ch/display/VSEFB1/Testcases)o be executed
- defines the *environements* on which the execution shall take place
- potentially describes the tools to be used in order to pass the test.

The target audience of this document are the IT departments of the business partners or their architects and developers.

The test cases only cover the handling of correct messages. Hence,

- assessment of the implementation's robustness and behaviour at (the required) maximum load
- signature handling

are outside the scope of this document.

The NETS interface testspecification will be all the same for the different groups of NETS providers. Therefore whenever NETS providers are mentioned in the document it is referred to both national NETS provider (NNA) as well as authorized NETS providers (ZNA).

# <span id="page-3-0"></span>**2 Test Environments**

The planned interface tests between the customer system and the systems of the BAZG can be divided into:

- tests with test cases and test scenarios with a "test-container" provided by BAZG.
- technical tests (connection tests, token lifecycle, tests of the basic infrastructure and functions) on the acceptance environment.
- technical tests (connection tests, token lifecycle, tests of the basic infrastructure and functions) on the production environment.

In order for a software supplier to be allowed to go operational the interface tests must be successfully completed beforehand.

# <span id="page-3-1"></span>**2.1 Differences between the environments**

The main component for the message exchange (B2BHub) is the same. All messages that are valid in the B2BHub in the docker network should be valid also in the production environment. The token lifecycle is slightly diffferent beween the two environments.

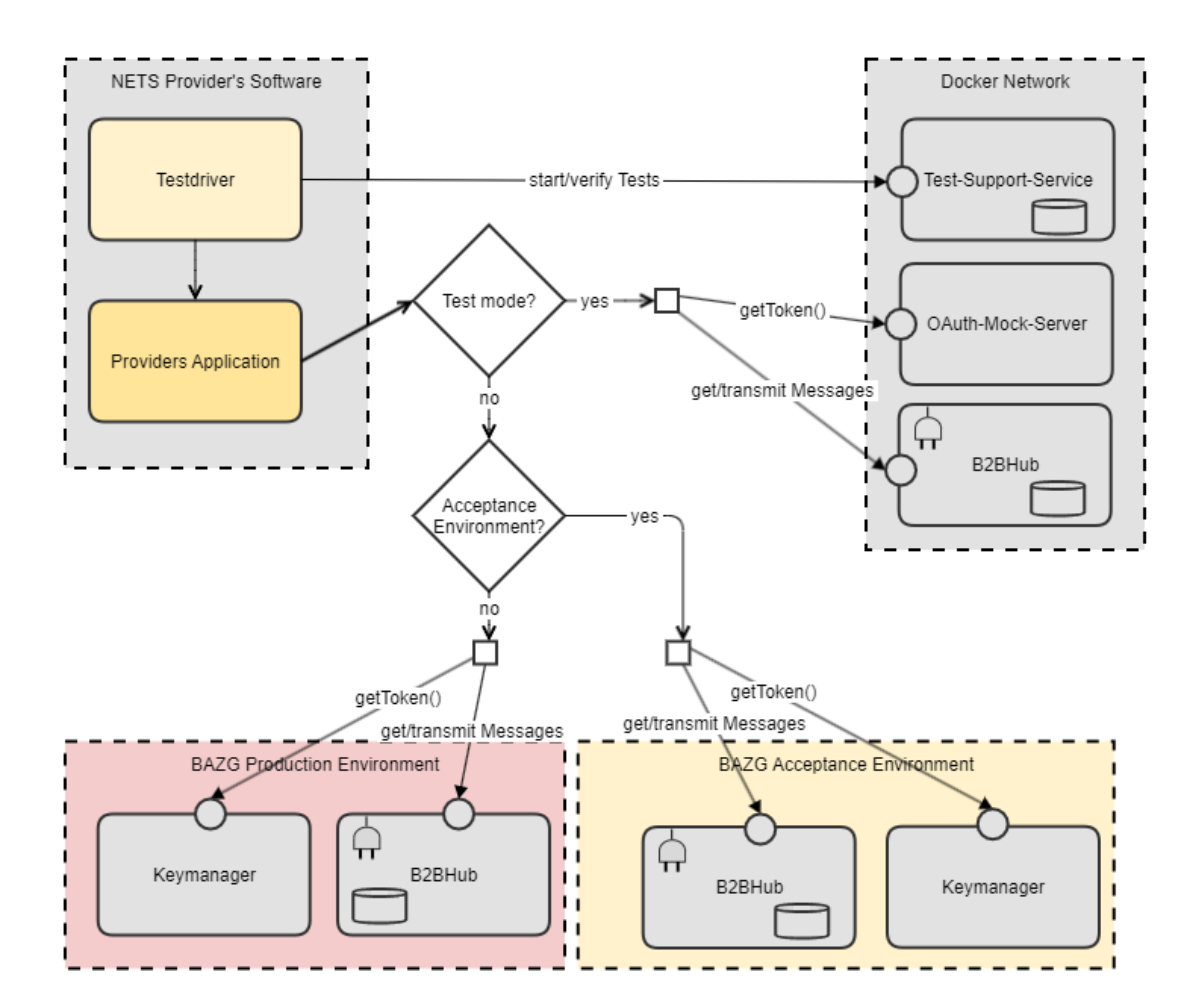

Image: Possible Architecture of the NETS Provider's Application

# <span id="page-4-0"></span>**2.1.1 Test-Container Environment Preconditions**

- No Preconditions needed
- Access Token can be generated in the docker container
- Test driver needed to start/verify tests and remote control providers application
- Provider's Application gets the access tokens from a component in the docker network

# <span id="page-4-1"></span>**2.1.2 Acceptance Environment Preconditions**

- Registred as a business partner with role *NETS Anbieter*
- A valid initial access token from self service portal
- Provider's Application must implement a token lifecycle management using an endpoint from BAZG

# <span id="page-4-2"></span>**2.1.3 Production Environment Preconditions**

- Registred as a business partner with role *NETS Anbieter*
- A valid initial access token from self service portal
- Provider's Application must implement a token lifecycle management using an endpoint from BAZG

# <span id="page-5-0"></span>**3 Testcase Procedures Test-Container**

# <span id="page-5-1"></span>**3.1 Docker Container environment overview**

The test environment will be provided by the BAZG in form of a Docker Container:

- simulating BAZG's back office interface to the NETS Provider
- testing evaluation tool including basic test reporting features (i.e. test passed or failed, if failed first error indication)

The Docker Container shall be used by the NETS Provider when performing the test cases defined in this document. It can be used at the NETS Provider's premises and shall be used to assess the NETS Provider's real implementation of its back office interface to the BAZG.

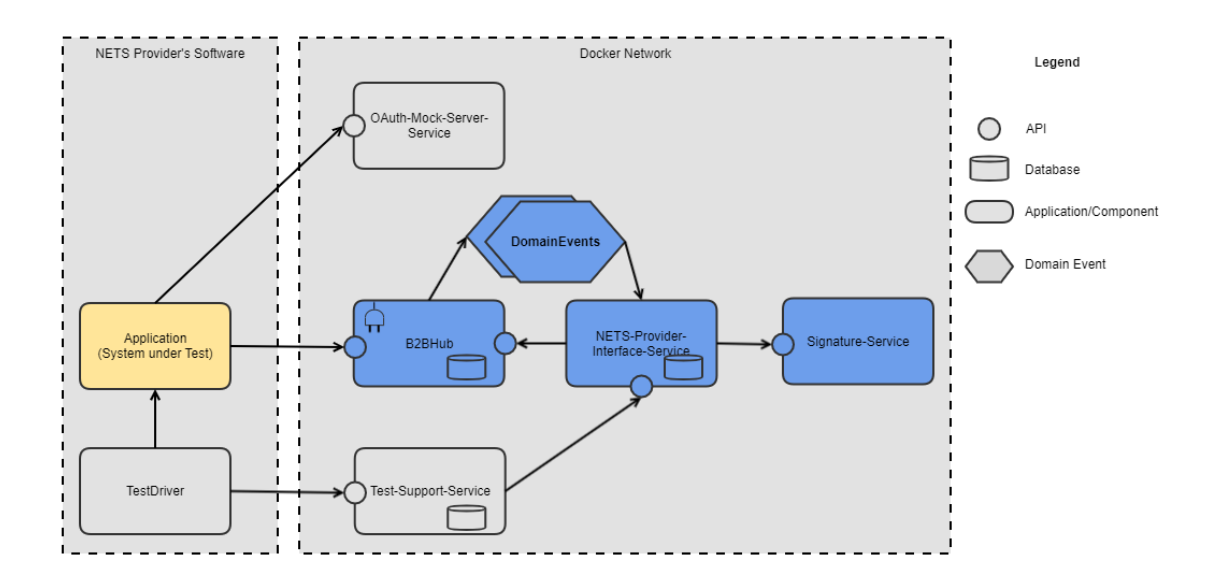

The figure above illustrates the NETS Provider's real implementation of its back office to the BAZG in the test environment. The various main constituents of the testing environment are further highlighted in the following table.

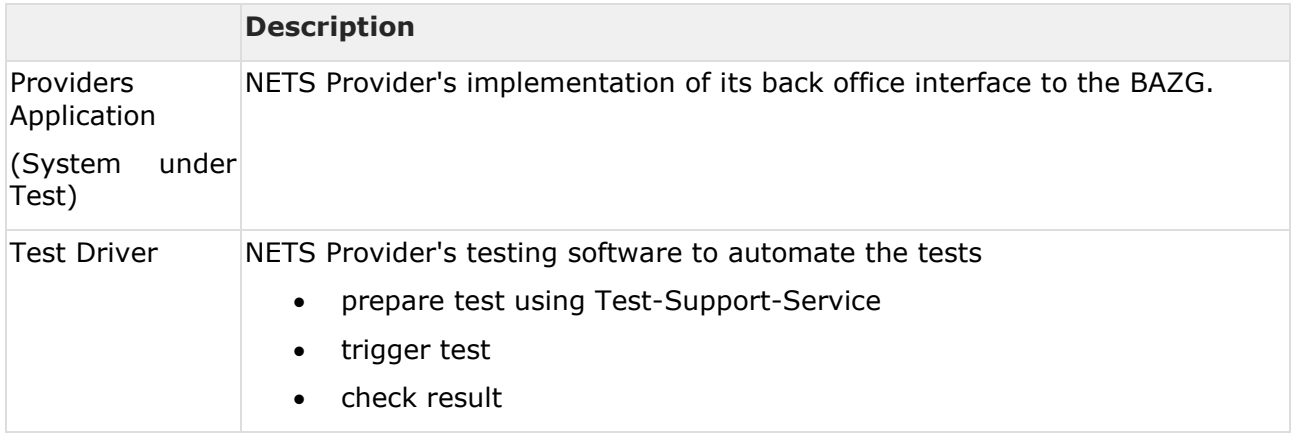

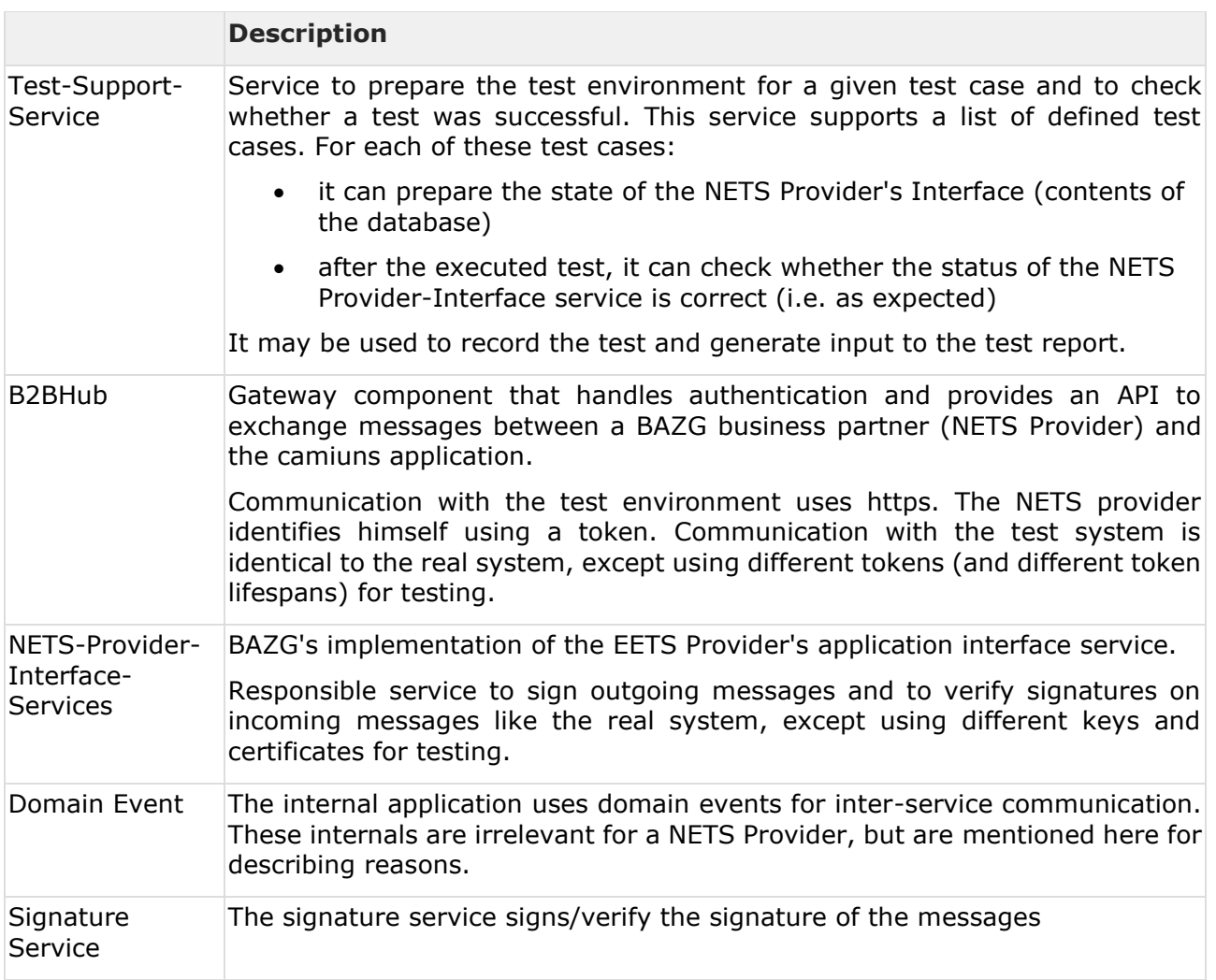

# <span id="page-6-0"></span>**3.1.1 Prerequisites**

A prerequisite for performing the phase 2 tests of the NETS Provider approval procedure is the successful completion of phase 1 (see section 4 in [1]).

Further, the following prerequisites apply:

- Use of (test) certificates, nothing that the Docker Container will not assess the validity of the NETS Provider's certificate in phase 2 of the assessment of the NETS Provider.
- exchange, installation and use of the test keys (incl. the import of the NETS Provider certificate in the Docker Container environment) for
	- o transport layer security (see **BAZG B2B-Hub-Access Point)**
	- o data integrity (see **BAZG Message Signing)**
- configuration of the test cases (test drivers) prior to their execution

# <span id="page-6-1"></span>**3.1.2 Docker Container setup**

#### 3.1.2.1 Prerequisites

In order to run this container the following tools have to be installed on your device:

• Docker [\(https://docs.docker.com/install\)](https://docs.docker.com/install)

• Docker-Compose [\(https://docs.docker.com/compose/install/\)](https://docs.docker.com/compose/install/)

Additionally your device should have access to [https://ghcr.io](https://ghcr.io/)

The Github container registry is used to pull the container images build by the BAZG of switzerland

3.1.2.2 Get access to the Github Project

In order to pull all the images needed for the docker container setup you need to have access to our Github project.

Simply write a mail to [camiuns@bazg.admin.ch](mailto:camiuns@bazg.admin.ch) with the github account (username and email address) which should be granted access.

#### 3.1.2.3 Get the newest version of container

First you need to login to the github [container registry](https://docs.github.com/en/packages/working-with-a-github-packages-registry/working-with-the-container-registry) to be able to pull the images.

```
docker login ghcr.io
```
The application NETS Test-Container can be pulled on Github

**Github Url** [bazg-camiuns/NETS-Test-Container \(github.com\)](https://github.com/bazg-camiuns/NETS-Test-Container)

#### 3.1.2.4 Initial Configuration

There are several configuration options, that have to be set before the test container can be used:

- Provider Configuration
- Certificates for signing the messages

All steps are described in the projects [ReadMe.md](https://github.com/bazg-camiuns/NETS-Test-Container/blob/main/README.md) file.

#### 3.1.2.4.1 Startup

After the configuration is completed starting the test-containers is pretty simple: Just run the following command in the project root directory:

docker-compose up -d

You can also use the **clean-start-container.sh** script to start a fresh environment.

3.1.2.4.2 Shutdown

docker-compose down

#### 3.1.2.4.3 Update

We will keep publishing new versions of our services to this repository as our services (and the container solution around it) evolve.

We recommend to pull from this repository on a regular basis. If a new version is available please perform a rebuild of the containers by running:

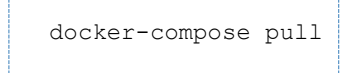

You can also combine the build and startup command (depending on your OS and shell) by doing something like this:

```
docker-compose pull && docker-compose up -d
```
3.1.2.5 Get help / Get in touch

If you have some feedback or need help please open an issue in this repository.

# <span id="page-8-0"></span>**3.1.3 Docker container components**

### <span id="page-8-1"></span>3.1.3.1 b2b-hub component

The B2B hub in the Docker container also corresponds to the original component, which is also used in the acceptance or production environment.

For this reason, the **[BAZG B2B-Hub-Access Point](https://confluence.bit.admin.ch/display/VSEFB1/BAZG+B2B-Hub-Access+Point)** also applies to this component.

Nevertheless, some things are different:

- 1. local urls are used
- 2. an other type of token is requested

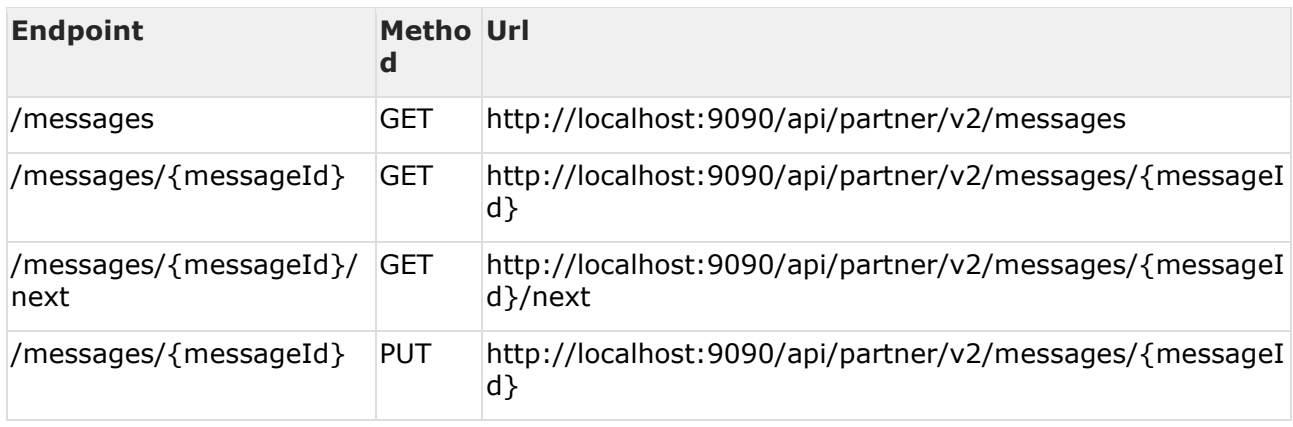

#### 3.1.3.1.1 Message Types

All message structure are documented under [NETS Messages.](https://confluence.bit.admin.ch/display/VSEFB1/NETS+Messages)

#### 3.1.3.1.2 Tokenmanagement

For generic specification see [BAZG B2B-Hub-Connectivity.](https://confluence.bit.admin.ch/display/VSEFB1/BAZG+B2B-Hub-Connectivity)

The valid token for the docker container can be obtained from **oauth-mock-server**.

#### 3.1.3.1.3 Example

Following example shows a [TollDeclaration \(Regular Message\)](https://confluence.bit.admin.ch/pages/viewpage.action?pageId=334503880) with a curl command to transmit this message to B2B Hub.

File gnss.xml see [Example Testexecutions](#page-21-1)

```
curl -X PUT -T gnss.xml -v -H "bpId: 1234433211" -H "messageType: nets-
regulartolldeclaration" -H "Authorization: Bearer $TOKEN"
"http://localhost:9090/api/partner/v2/messages/3ea091bf-aaca-4b71-a011-a74c96e6acac"
```
The signature is missing in the example gnss.xml file. This file has to be signed first. The transmission to B2BHub should still work.

#### <span id="page-9-0"></span>3.1.3.2 test-support-service component

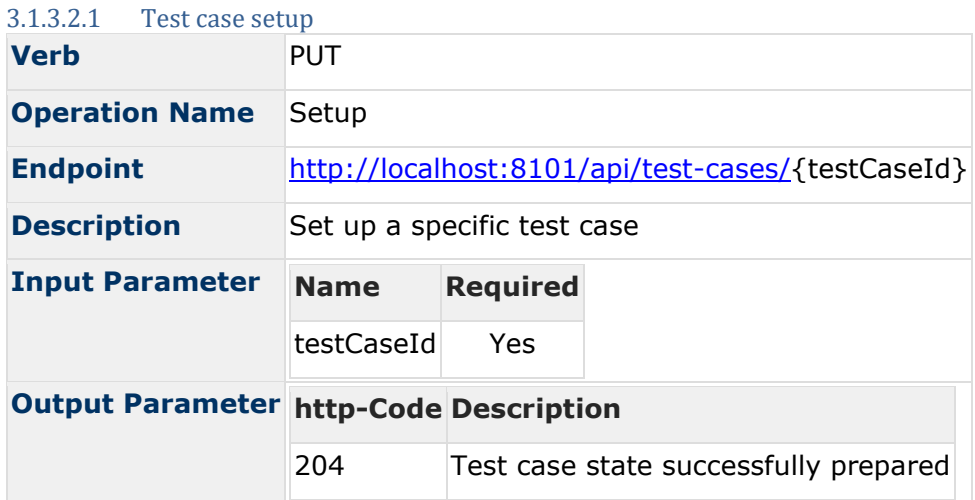

#### 3.1.3.2.1.1 Example

Use the following curl command to start the test case [TCS01 -](#page-33-0) [TOLL\\_DECLARATION\\_ACCEPTED\\_OK](#page-33-0)

# **curl** curl -X 'PUT' ['http://localhost:8101/api/test-cases/TC001'](http://localhost:8101/api/test-cases/TC001) -H 'accept: \*/\*'

#### 3.1.3.2.2 Test case verify

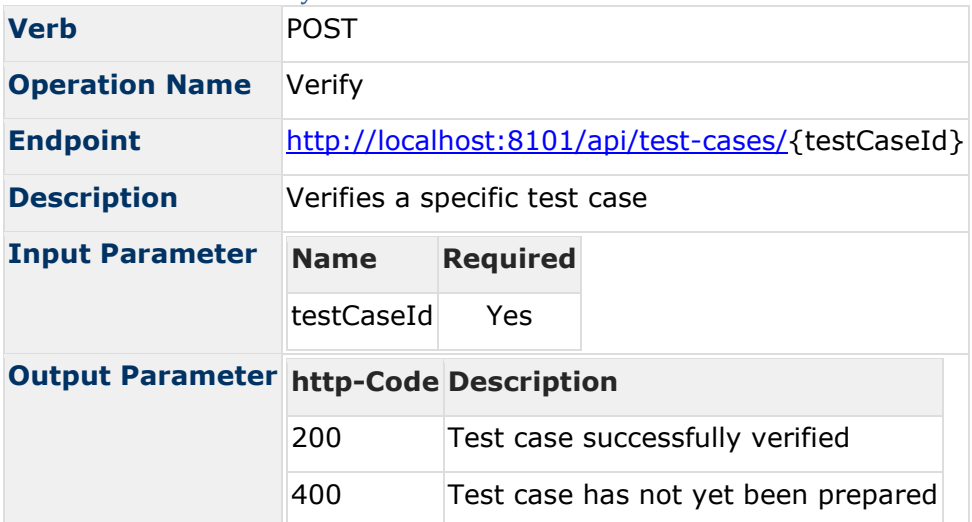

#### 3.1.3.2.2.1 Example

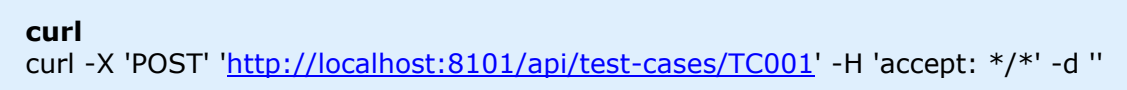

# 3.1.3.2.3 Verify all test cases

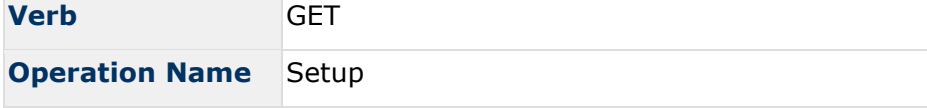

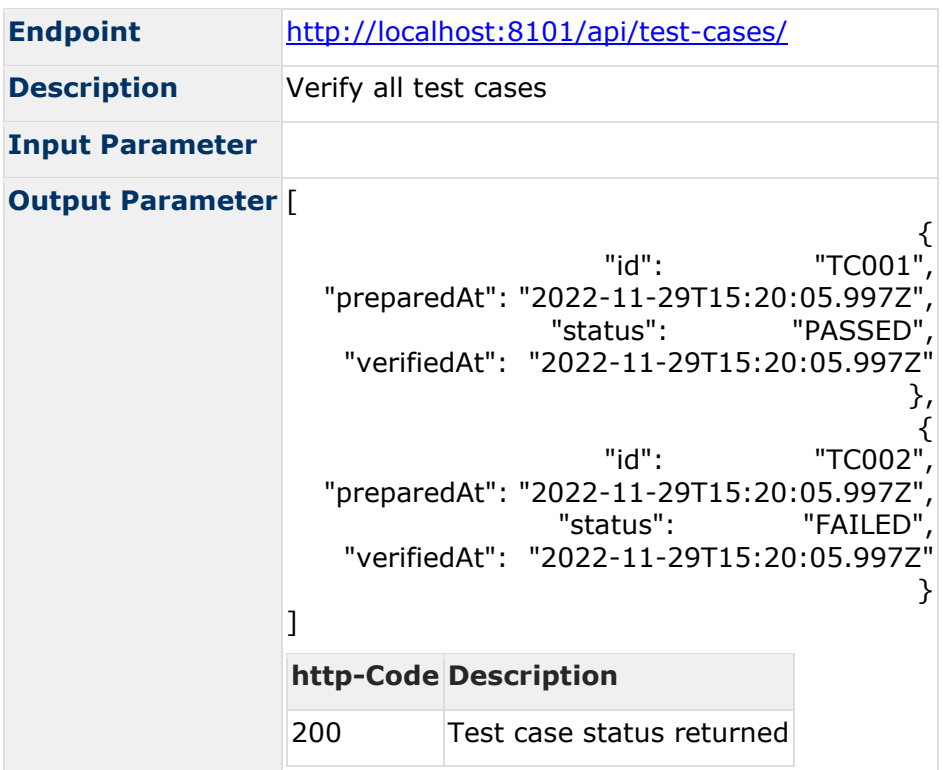

#### 3.1.3.2.4 Testcase Delete

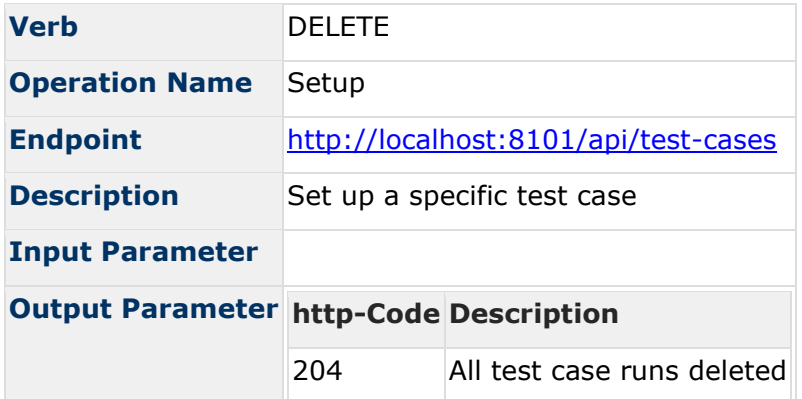

# 3.1.3.2.5 Swagger

The Test-Support-Service provides a swagger ui<http://localhost:8101/swagger-ui/index.html>

#### 3.1.3.2.6 Open Api Specification

```
openapi: 3.0.1
info:
   title: NETS Test Support Service
   description: Service for testing the specification conformance of the NETS API
   contact:
    name: Camiuns DevOps Teams
    url: TBD
     email: camiuns@bazg.admin.ch
  version: v1
externalDocs:
  description: TBD
  url: TBD
servers:
   - url: 'http://localhost:8101'
    description: Generated server url
tags:
   - name: Test Case Controller
    description: Controller for preparing and verifying test cases
paths:
   '/api/test-cases/{testCaseId}':
    put:
       tags:
         - Test Case Controller
       summary: Prepares the internal state for a given test case
       description: 'The internal state of previously prepared test cases will be 
discarded. If this test case has already been verified, the verification result is 
discarded as well.'
       operationId: prepareTestCase
       parameters:
        - name: testCaseId
           in: path
           required: true
           schema:
            type: string
       responses:
         '204':
           description: Test case state successfully prepared
    post:
       tags:
         - Test Case Controller
       summary: Verifies whether the internal state fulfils the requirements of a 
given test case
       description: The test case is only verified once independently from subsequent 
requests
       operationId: verifyTestCase
       parameters:
        - name: testCaseId
           in: path
           required: true
           schema:
            type: string
       responses:
         '200':
           description: Test case successfully verified
           content:
            '*/*':
               schema:
                 $ref: '#/components/schemas/TestCaseVerificationResultDto'
         '400':
           description: Test case has not yet been prepared
           content:
            1*/+1:
               schema:
                 $ref: '#/components/schemas/TestCaseVerificationResultDto'
```

```
 /api/test-cases:
     get:
       tags:
         - Test Case Controller
       summary: Display the status of all test cases
       operationId: getTestCaseStatusList
       responses:
         '200':
           description: Test case status returned
           content:
             1*/+1:
                schema:
                  type: array
                  items:
                    $ref: '#/components/schemas/TestCaseStatusDto'
     delete:
       tags:
          - Test Case Controller
       summary: Reset all test case runs
       description: Basically a reset to factory settings
       operationId: resetTestCaseRuns
       responses:
         '204':
           description: All test case runs deleted
components:
   schemas:
     TestCaseVerificationResultDto:
       type: object
       properties:
         status:
           type: string
           description: The execution status of the test case
         testExceptions:
           type: array
           description: A list of exceptions from the expected test case state. Empty 
if test case was successful.
           items:
              type: string
             description: A list of exceptions from the expected test case state. 
Empty if test case was successful.
     RequestObjects:
       type: object
       properties:
         ids:
           uniqueItems: true
           type: array
           items:
             type: string
     Result:
       type: object
       properties:
         foundIds:
           uniqueItems: true
           type: array
           items:
             type: string
         notFoundIds:
           uniqueItems: true
            type: array
           items:
             type: string
     TestCaseStatusDto:
       type: object
       properties:
```

```
 id:
           type: string
           description: The id of the test case
           enum:
            - TCO01 - TC004
             - TC007
             - TC008
         preparedAt:
           type: string
           description: The time when the test case was prepared
           format: date-time
           nullable: true
         status:
           type: string
           description: The execution status of the test case
         verifiedAt:
           type: string
           description: The time when the test case was verified
           format: date-time
           nullable: true
   securitySchemes:
     OIDC_System:
       type: oauth2
       description: OAuth2-Authentication as System
       flows:
         clientCredentials:
           tokenUrl: 'http://localhost:9998/camiuns-oauth-mock-server/oauth/token'
           scopes: {}
     OIDC_Enduser:
       type: oauth2
       description: OAuth2-Authentication as Enduser
      flows ·
         authorizationCode:
           authorizationUrl: 'http://localhost:9998/camiuns-oauth-mock-
server/oauth/authorize'
           tokenUrl: 'http://localhost:9998/camiuns-oauth-mock-server/oauth/token'
           scopes: {}
```
*Code Block 1 Open API Specification for Test-Support-Service*

# <span id="page-14-0"></span>3.1.3.3 oauth-mock-server

# 3.1.3.3.1 Get access token

Get a (JWT) access token to perform requests with the **b2b-hub component**.

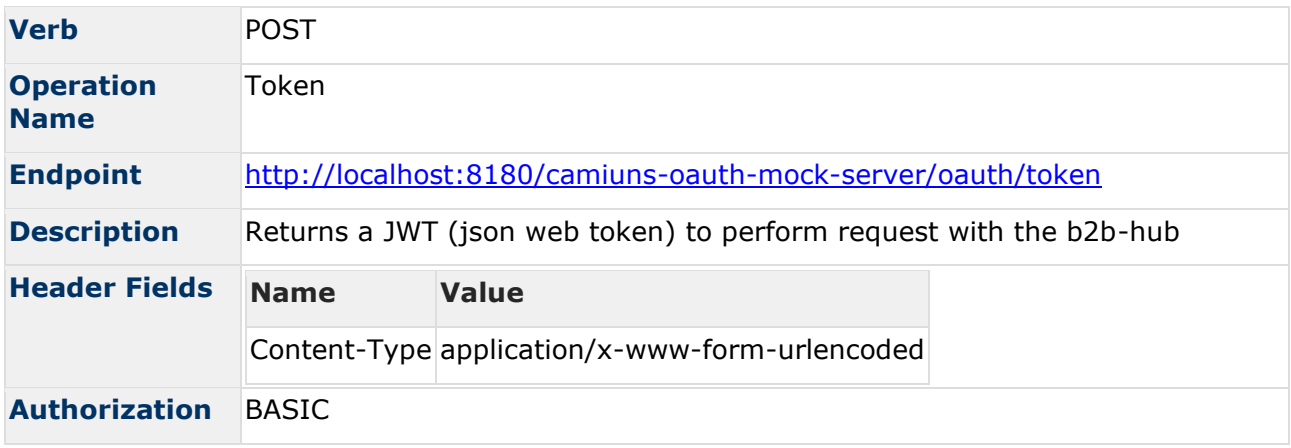

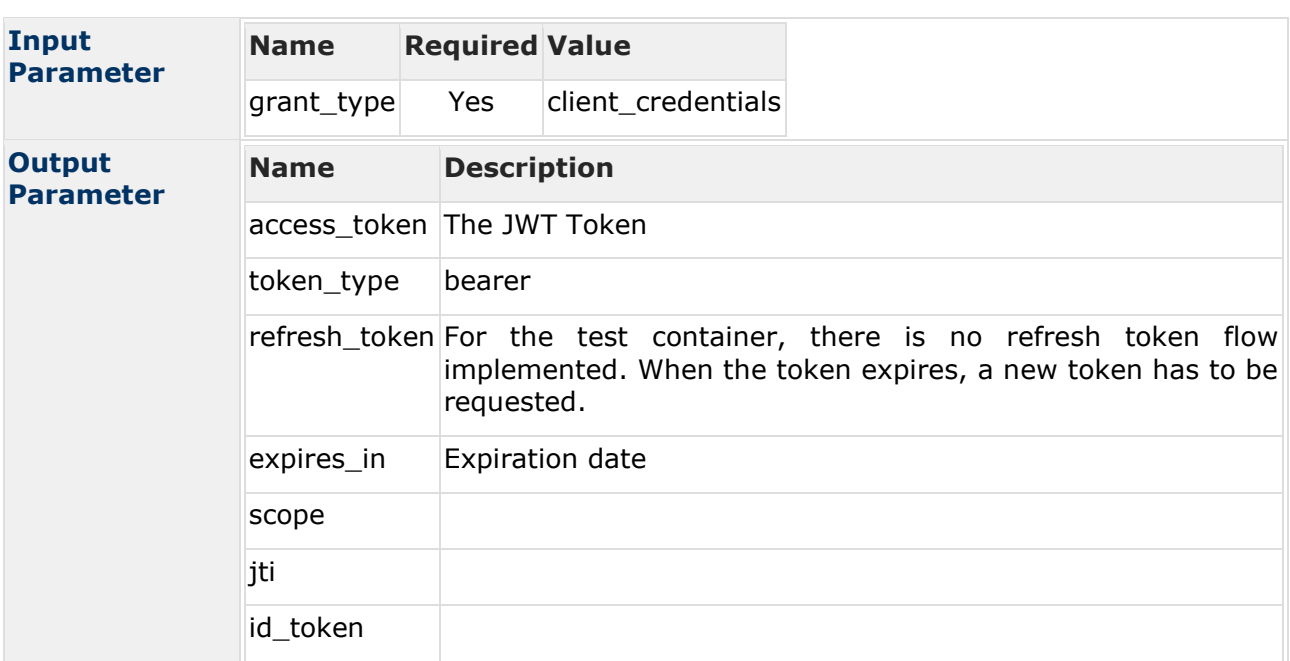

#### 3.1.3.3.2 Example

Heres an Example with curl to get an new JWT Token:

```
curl -s 'http://localhost:8180/camiuns-oauth-mock-server/oauth/token' -H 'Content-
Type: application/x-www-form-urlencoded' --data-binary 
'grant_type=client_credentials' -u '{username}:{password}'
```
# <span id="page-15-0"></span>**3.2 General test case workflow**

The NETS Provider is responsible for the initialisation, preparation, execution and verification of the results of the test cases defined in this document (sections 3-5). To fulfill the admission procedure, all test case verifications have to be reported to BAZG.

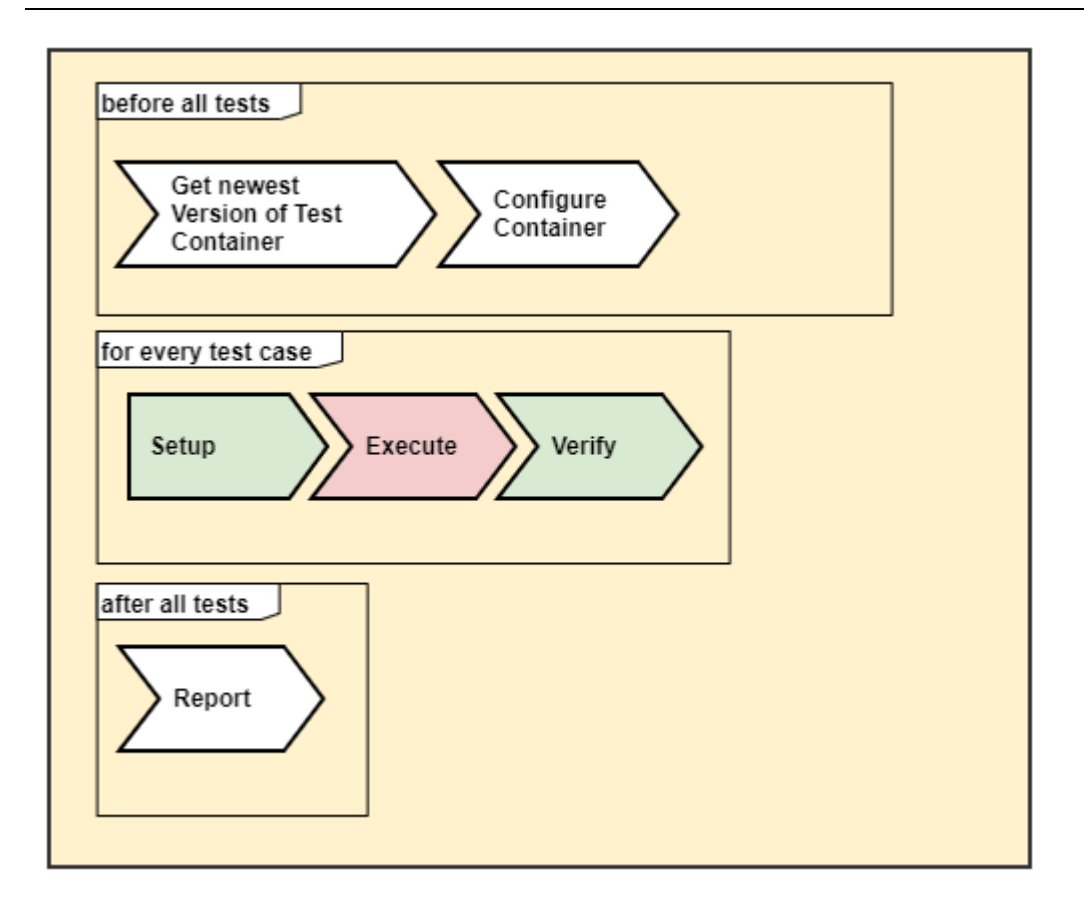

The BAZG reserves the right to accompany the tests with a test witness.

The following sequence diagram illustrates the general test case workflow, the initialisation of the Test-Support-Service (once for all test cases), in the preparation, execution and verification of the test results (including basic reporting), and how the NETS Provider can test its system under test using the Docker Container.

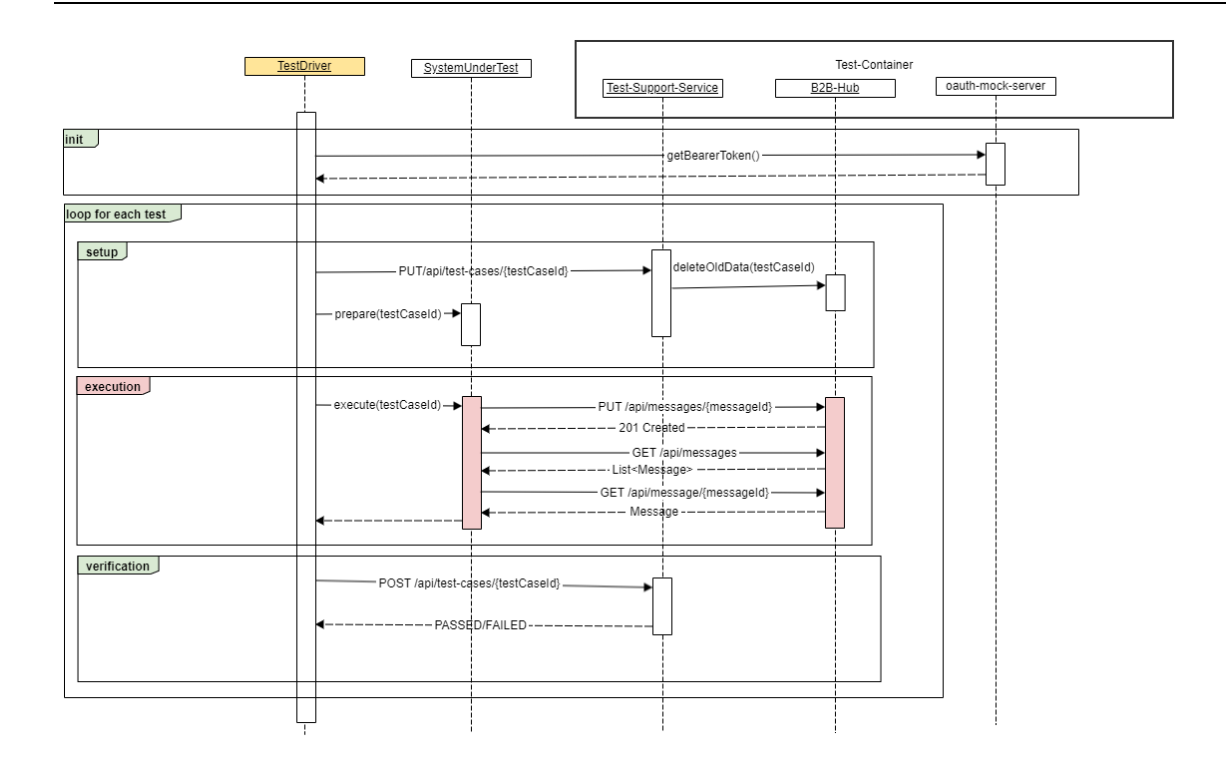

It should be noted that some parts in the sequence diagram above are subject to design choices at the discretion of the NETS Provider, i.e. the interaction between the System under Test (SUT) and the Test Driver. The conceptual messages with the interaction between the SUT and the Test Driver have been included in order to provide an overview of the overall test case workflow.

The exchange of transport API messages during the execution step is defined in [BAZG B2B-Hub-](https://confluence.bit.admin.ch/display/VSEFB1/BAZG+B2B-Hub-Access+Point)[Access Point.](https://confluence.bit.admin.ch/display/VSEFB1/BAZG+B2B-Hub-Access+Point)

The transport API messages in the init, setup and verification steps are defined in NETS [Messages.](https://confluence.bit.admin.ch/display/VSEFB1/NETS+Messages)

# <span id="page-17-0"></span>**3.2.1 Testcases**

All availiable Testcases are found in [TollDeclaration Test Scenarios.](#page-32-0)

#### <span id="page-17-1"></span>**3.2.2 Test initialisation**

The NETS provider's application have to use a bearer token to perform the testcases.

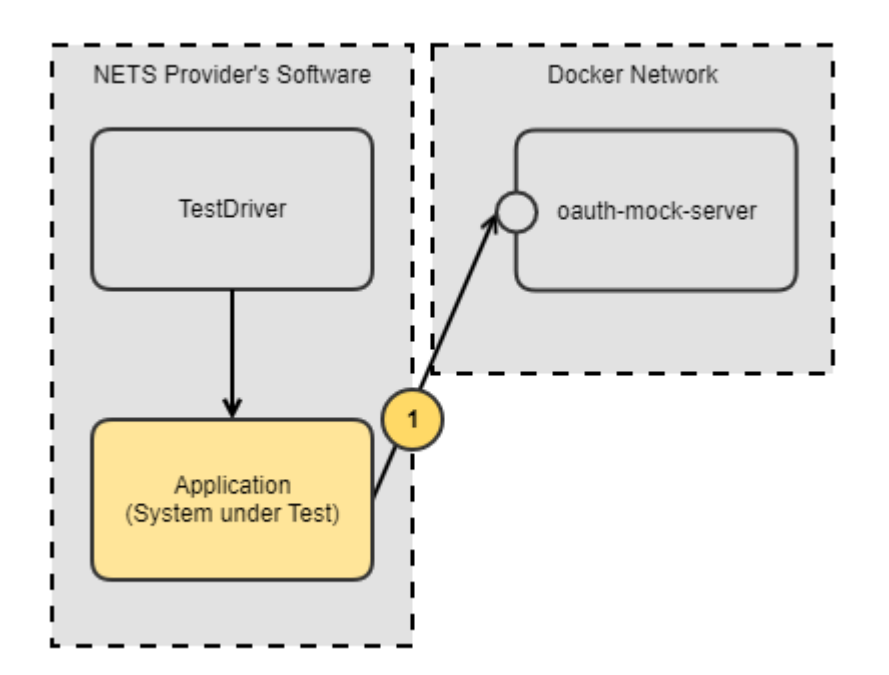

1 To get a valid token in the test container, use **oauth-mock-server** API. The received token must be used to transmit and get messages from the **b2b-hub component** 

# <span id="page-18-0"></span>**3.2.3 Test case setup**

The setup method is used to start a specific test case. The following steps are performed:

- Clean up the system (Database, previous TestCase states, eg)
- Clean prior verification results of this test case
- Provide messages depending on the testcase

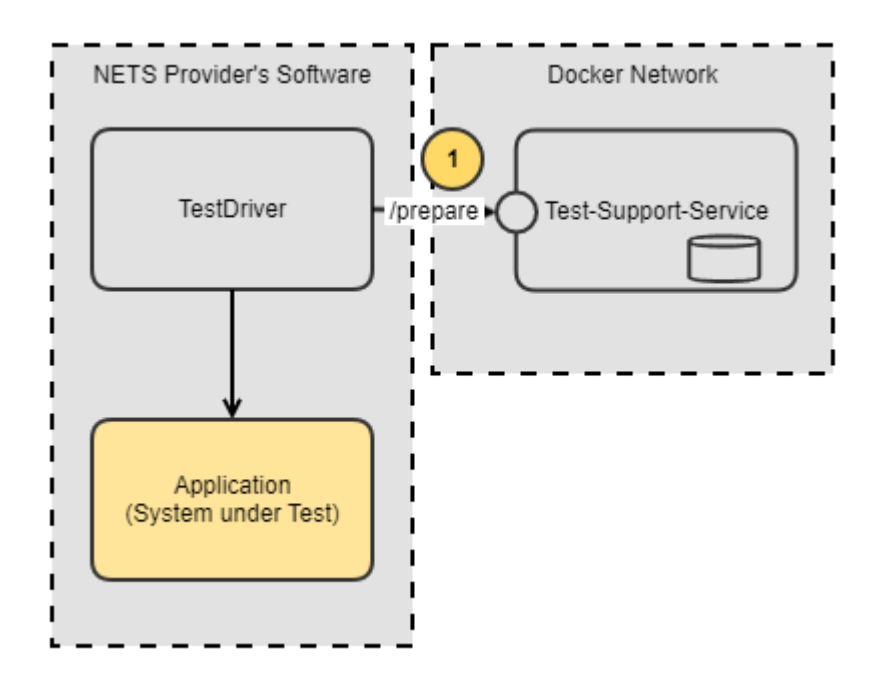

# **Step**

**1** The NETS Providers testdriver prepares the test by advising the test-support-service to prepare the system for the specified test.

#### 3.2.3.1 Component used

The [test-support-service component](#page-9-0) API is used to setup a specific test case.

### <span id="page-19-0"></span>**3.2.4 Test case execution**

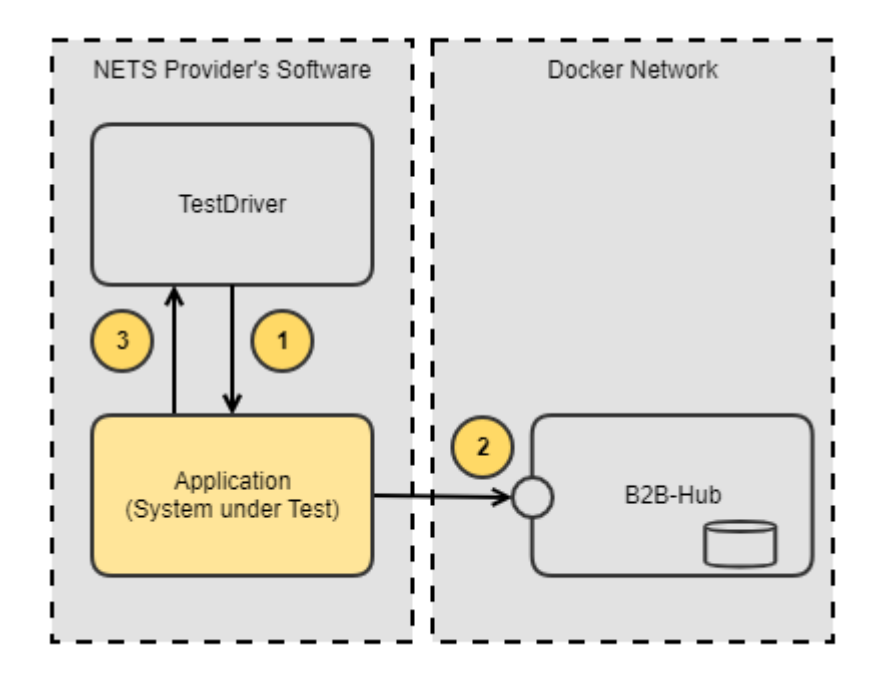

# **Step**

- **1** The Testdriver guides the Application to transmit and process messages.
- **2** The NETS Provider Application submits and collects messages from the B2B Hub according to the specific test case
- **3** The TestDriver could be informed that a specific test case is performed and ready to be verified.

#### 3.2.4.1 Component used

The [b2b-hub component](#page-8-1) API is used transmit and receive [NETS Messages.](https://confluence.bit.admin.ch/display/VSEFB1/NETS+Messages)

#### <span id="page-20-0"></span>**3.2.5 Test case verification**

The setup method is used to verify a specific test case. The following steps are performed:

- Examine the incoming and outgoing messages
- Check syntactical correctness
- Check the order of messages
- Check the overall state of the system

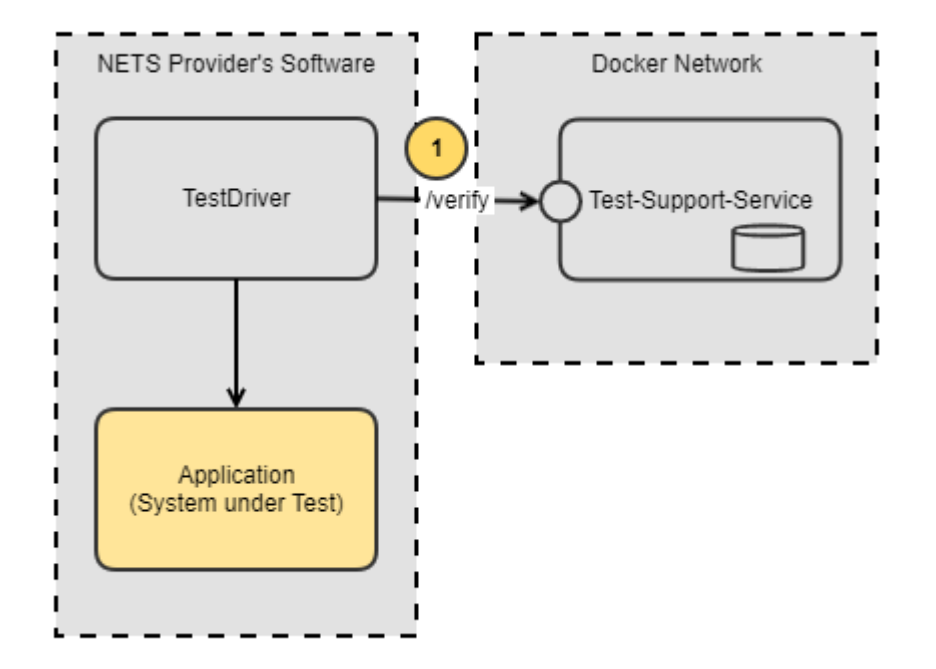

# **Step 1** The Testdriver verifies the executed test for correctness

#### 3.2.5.1 Component used

The [test-support-service component](#page-9-0) API is used to verify a specific test case.

# <span id="page-21-0"></span>**3.2.6 Reporting of the results**

The NETS Provider is responsible for providing BAZG with a concise test report on the results of the execution of the tests defined by the test cases in this document (sections 3-5).

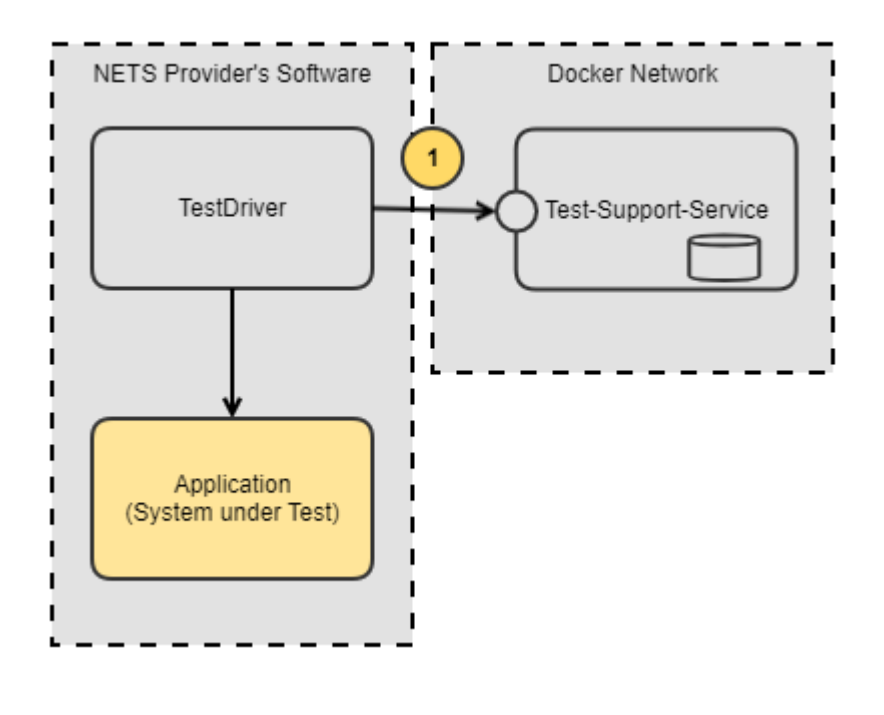

# **Step 1** All testcase results can be collected and reported to BAZG

# 3.2.6.1 Concise report

The concise test report shall contain, at least, the following information:

- Identification of the NETS Service Provider (legal name and contact details)
- Unique test report identification
- Identification of the system under test (including version number)
- Identification of used test environment (Docker Container TAG)
- Overall result of the executed tests
- For each test case, the result of the executed test
	- o Test case ID (as defined in this document)
	- o Overall verdict of the test result (passed, inconclusive or failed)
- Date and signature of the test manager

# <span id="page-21-1"></span>**3.2.7 Example Testexecutions**

The Provider executes the tests cases with his own software. It is also possible to execute them with curl Requests.

Here is an example to execute the **TCS01 - [TOLL\\_DECLARATION\\_ACCEPTED\\_OK](#page-33-0) Testcase:** 

```
-- Start the testcase
curl -X 'PUT' 'http://localhost:8101/api/test-cases/TCS01'
-- Get the token
export TOKEN=$(curl -s 'http://localhost:8180/camiuns-oauth-mock-server/oauth2/token'
-H 'Content-Type: application/x-www-form-urlencoded' --data-binary 
'grant type=client credentials' -u 'nets-testcontainer-b2bhub:secret' | jq
'.access token' -r)
-- Post a gnns declaration
curl -XPUT -T gnss.xml -v -H "bpId: 1234567891" -H "Authorization: Bearer $TOKEN" -H 
"Content-Type: application/xml" -H "messageType: nets-regulartolldeclaration"
"http://localhost:9090/declaration/api/messages/$(uuidgen)?topicName=declaration"
-- Poll for responses
-- The provider must store the uuid of the last message he processed, else this calls 
returns all messages
curl -v -H "bpId: 1234567891" -H "Authorization: Bearer $TOKEN" -H "Content-Type: 
application/xml" "http://localhost:9090/declaration/api/messages?lastMessageId{uuid-
last-processed-message}"
-- Get single response
curl -v -H "bpId: 1234567891" -H "Authorization: Bearer $TOKEN" -H "Content-Type: 
application/xml" "http://localhost:9090/declaration/api/messages/{message-uuid}"
-- Acknowledget the tolldeclaration response
curl -XPUT -T acknowledge.xml -v -H "bpId: 1234567891" -H "Authorization: Bearer 
$TOKEN" -H "Content-Type: application/xml" -H "messageType: nets-acknowledge"
"http://localhost:9090/declaration/api/messages/$(uuidgen)"
-- Verify the testcase
curl -X 'POST' 'http://localhost:8101/api/test-cases/TCS01'
```
#### 3.2.7.1 Example Files

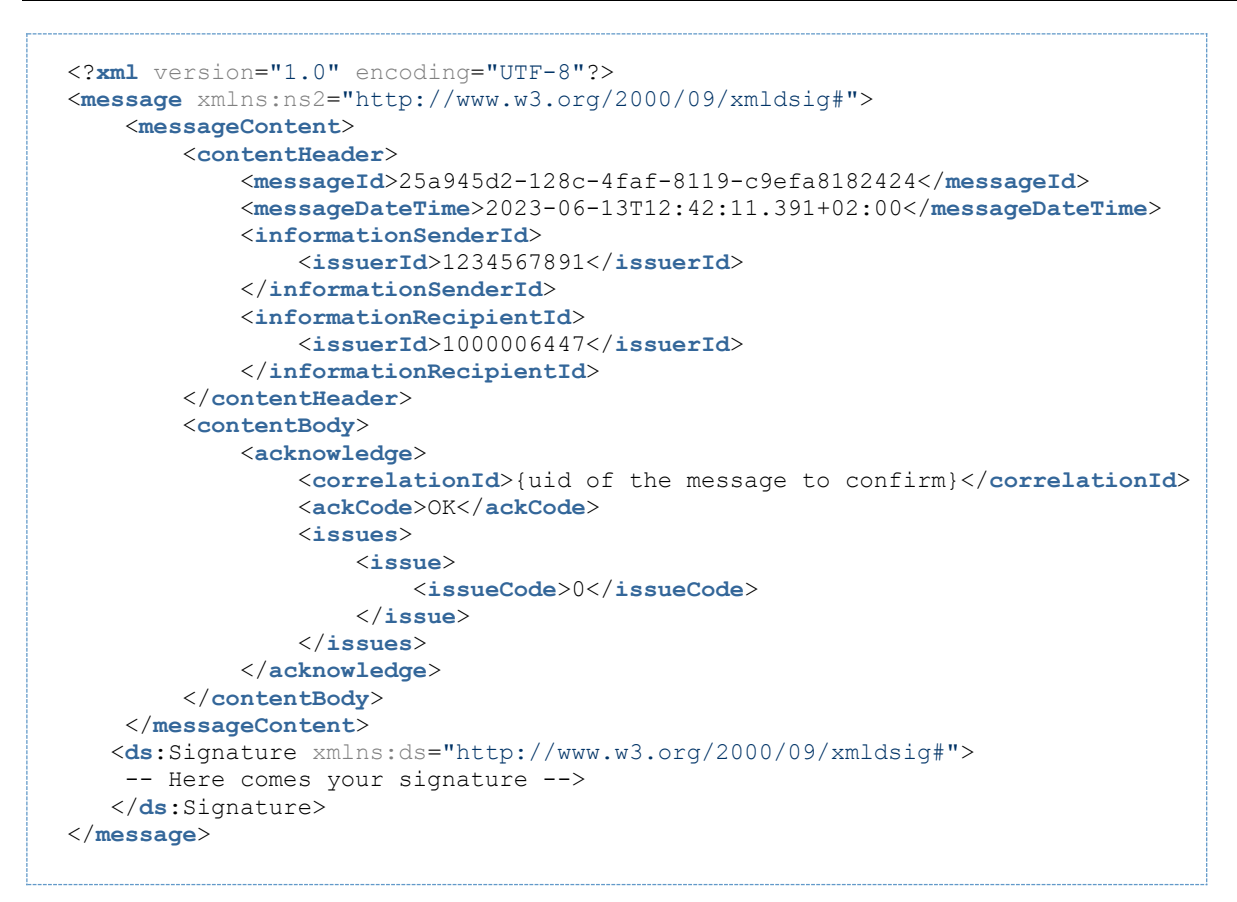

*Code Block 2 acknowlegde.xml*

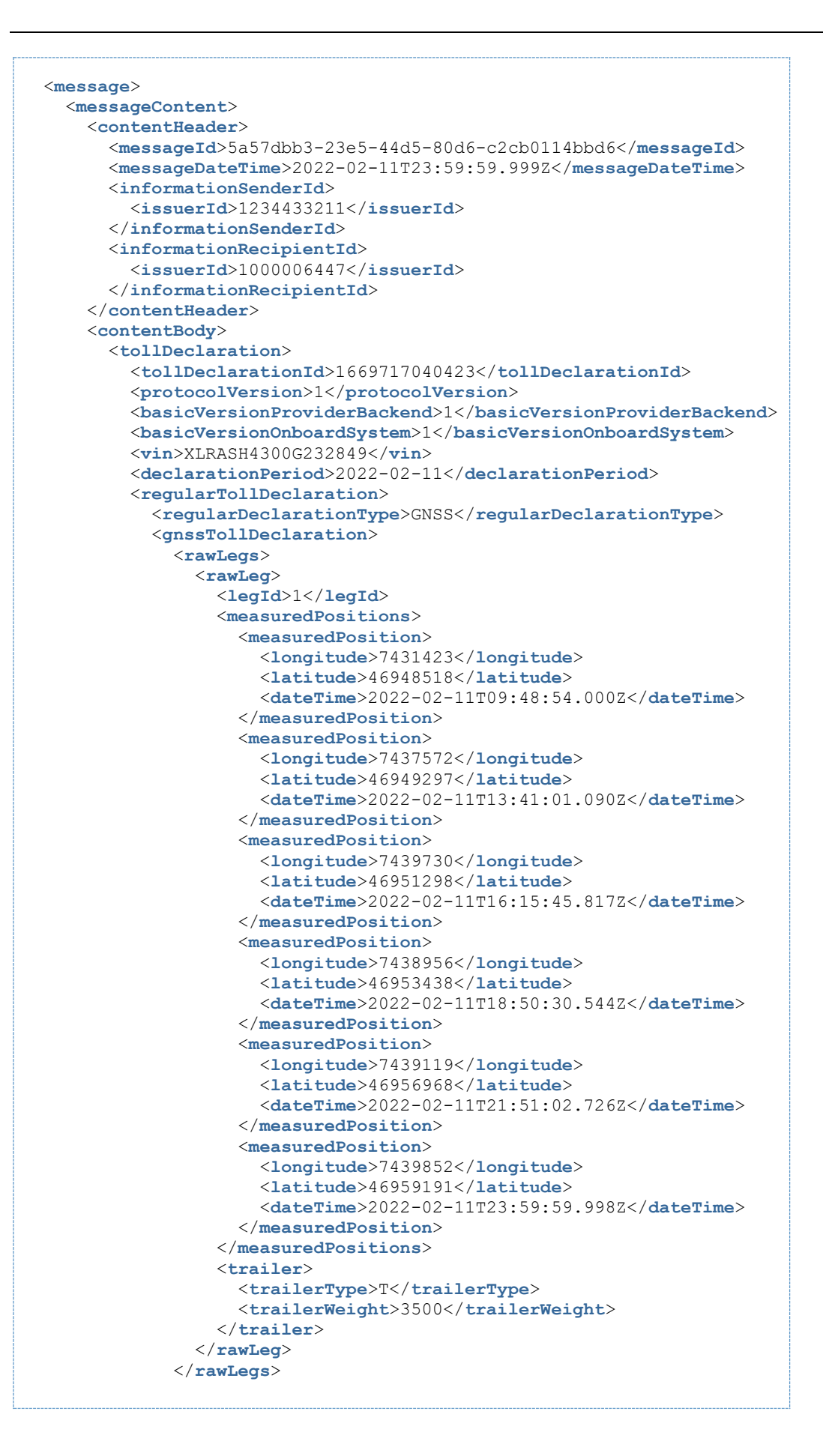

```
 </gnssTollDeclaration>
         </regularTollDeclaration>
      </tollDeclaration>
     </contentBody>
  </messageContent>
  <ds:Signature xmlns:ds="http://www.w3.org/2000/09/xmldsig#">
      -- Here comes your signature -->
</ds:Signature>
</message>
```
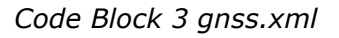

# <span id="page-25-0"></span>**3.3 General Test Szenarios**

# <span id="page-25-1"></span>**3.3.1 Scenario Types**

There are 2 categories of test case szenarios:

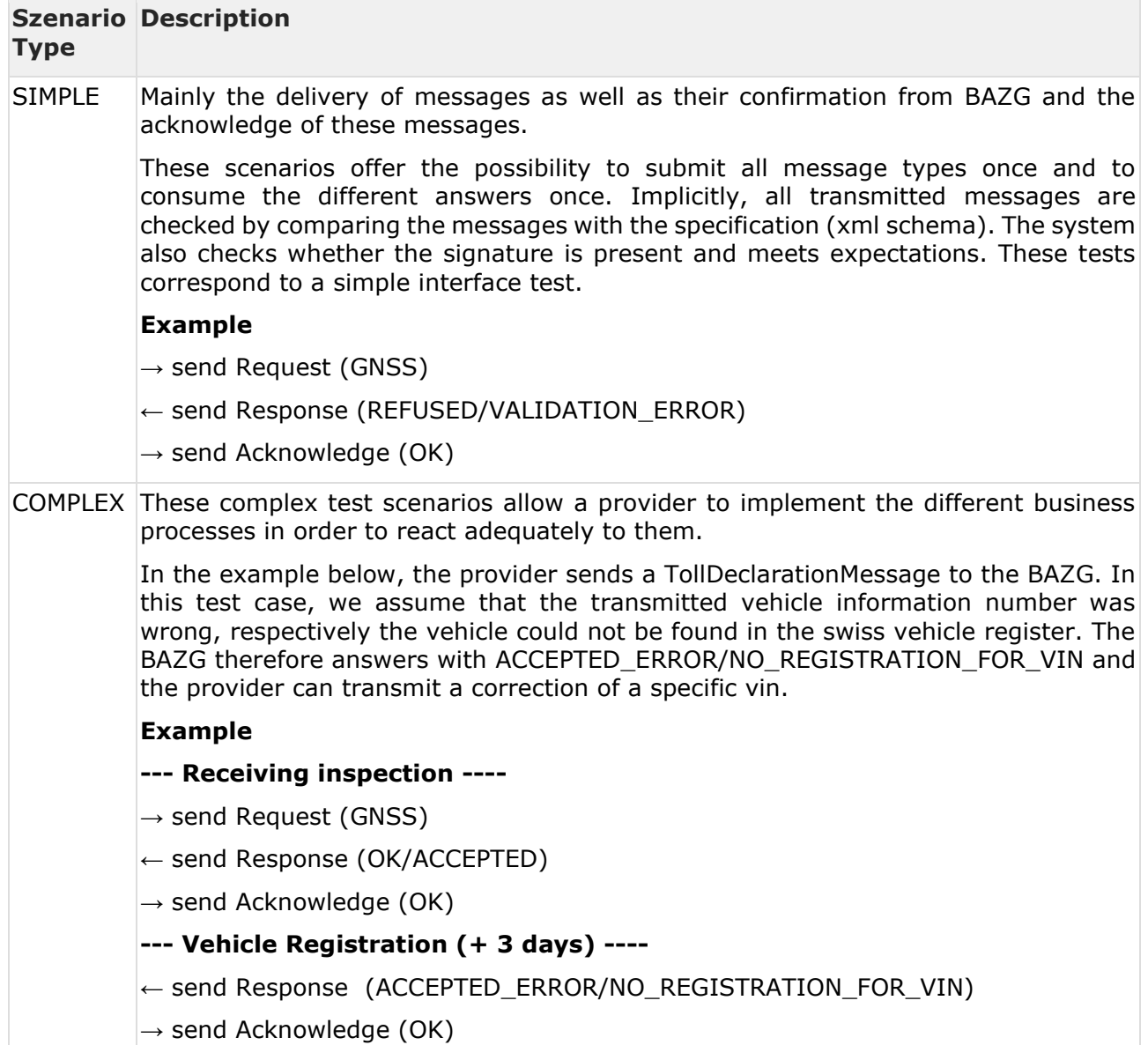

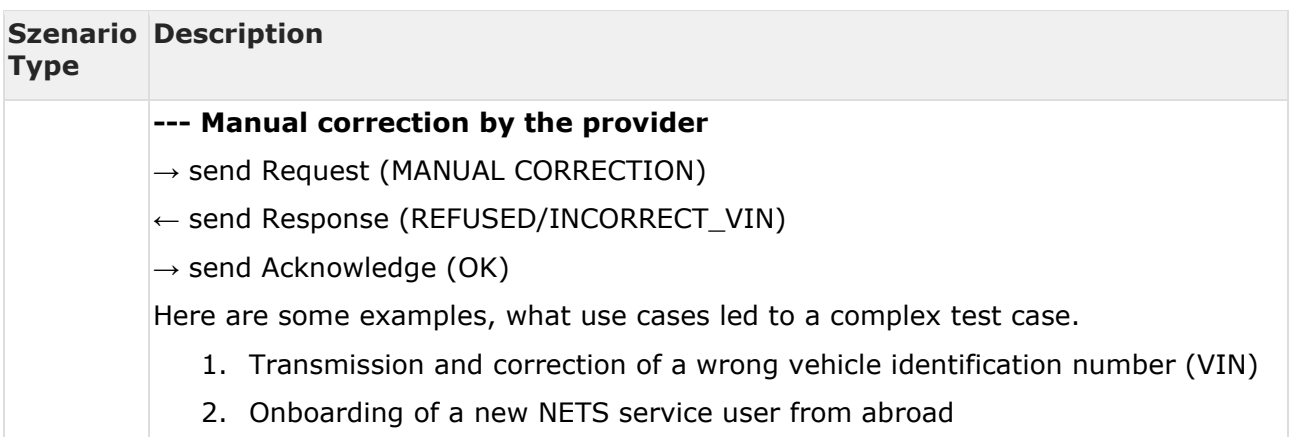

# <span id="page-26-0"></span>**3.3.2 API Mapping**

All tests are described with sequence diagrams like this

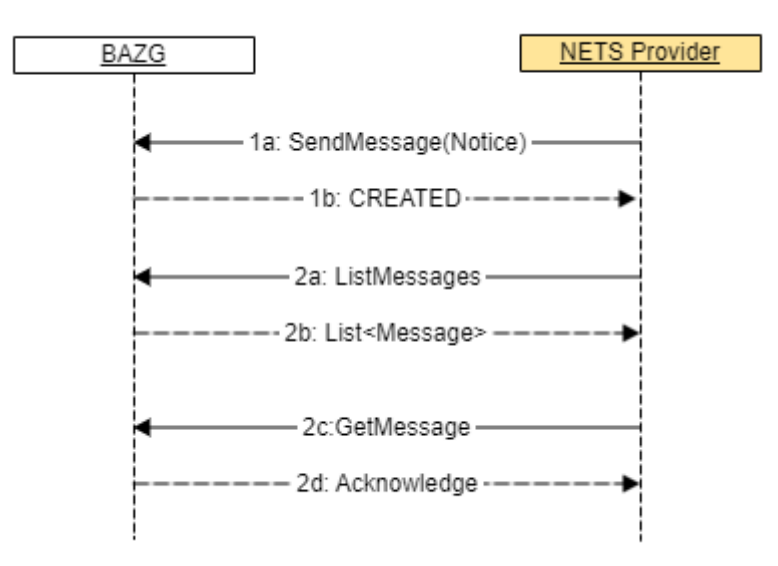

The methods match the API described in [BAZG B2B-Hub-Access Point:](https://confluence.bit.admin.ch/display/VSEFB1/BAZG+B2B-Hub-Access+Point)

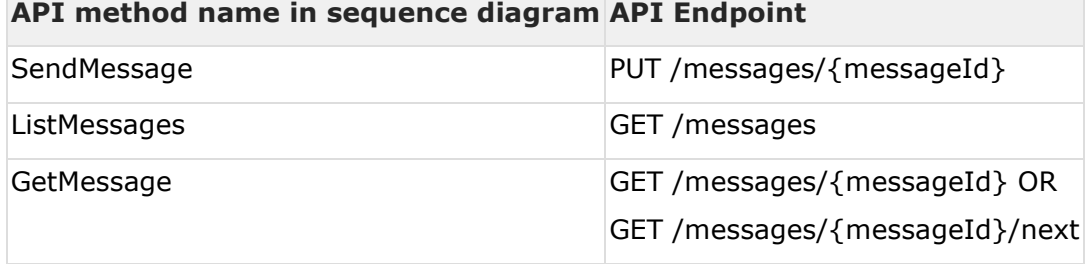

# <span id="page-27-0"></span>**3.4 Notice Test Scenarios**

### <span id="page-27-1"></span>**3.4.1 Simple Notice message exchange scenarios**

The figure below illustrates the transmission of messages from the NETS Provider to the BAZG.

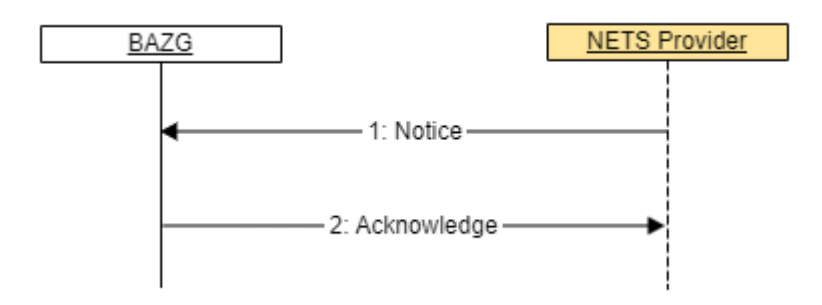

The figure below illustrates conceptually the transmission of the message using the transport layer protocol, as defined in [BAZG B2B-Hub-Access Point.](https://confluence.bit.admin.ch/display/VSEFB1/BAZG+B2B-Hub-Access+Point)

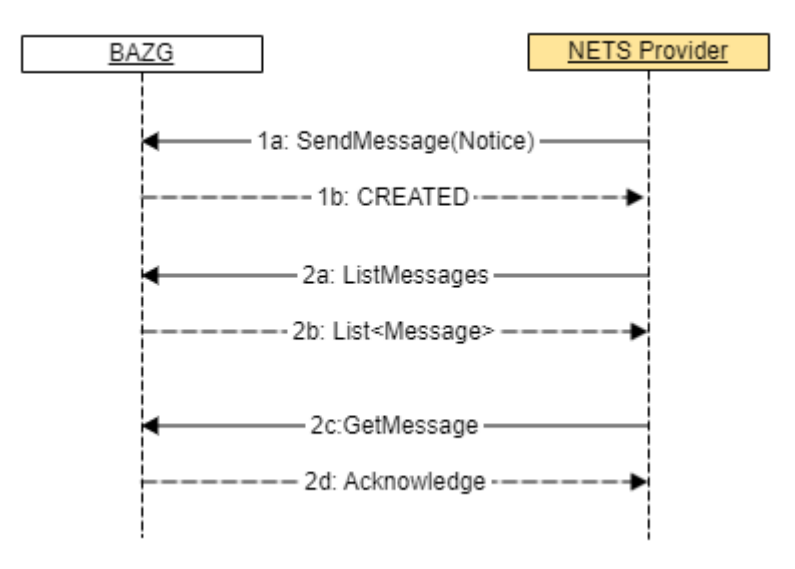

# <span id="page-27-2"></span>3.4.1.1 TCS31 - Notice (Provider -> BAZG) Acknowledge OK

#### 3.4.1.1.1 Introduction

This test case can be used to simulate the start or end of a vehicle contract.

3.4.1.1.2 Sequence diagram See [Simple Notice message exchange scenarios.](#page-27-1)

3.4.1.1.3 Use Case See scenario [Notice \(REGISTRATION\)](https://confluence.bit.admin.ch/pages/viewpage.action?pageId=465763518)

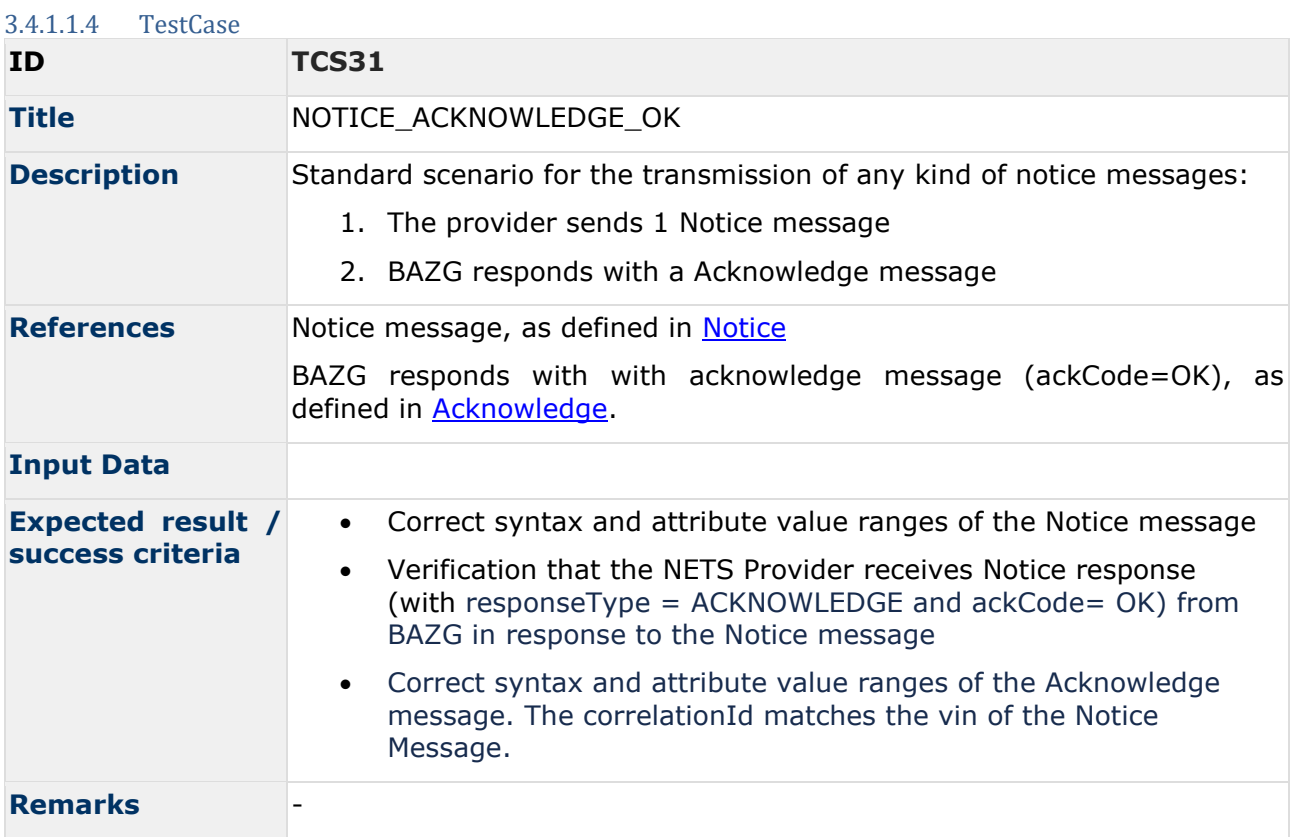

#### <span id="page-28-0"></span>**3.4.2 Complex Notice message exchange scenarios**

3.4.2.1 TCC31\_01 - Notice Registration End (BAZG -> Provider)

#### 3.4.2.1.1 Introduction

The compensation for a vehicle ends. This complex case (see [General Test Szenarios\)](#page-25-0) can be used to simulate the end of the obligation to dispose of the vehicle.

There can be several reasons for the end of the compensation obligation:

The provider sends a Registration End Notice to BAZG. This can be simulated with the test case TCS31 - [Notice \(Provider -> BAZG\) Acknowledge OK](#page-27-2)

In all other cases, the end of the payment obligation is triggered by the BAZG. Possible cases are:

- Provider change (the corresponding vehicle is suddenly attached to a different provider)
- Vehicle is out of service

3.4.2.1.2 Sequence diagram

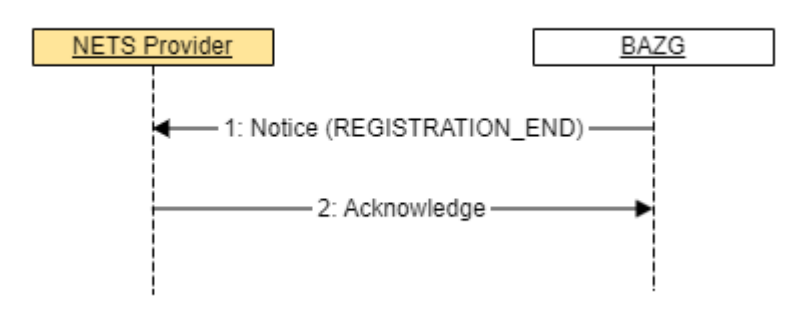

The figure below illustrates conceptually the transmission of the message using the transport layer protocol, as defined in **BAZG B2B-Hub-Access Point**.

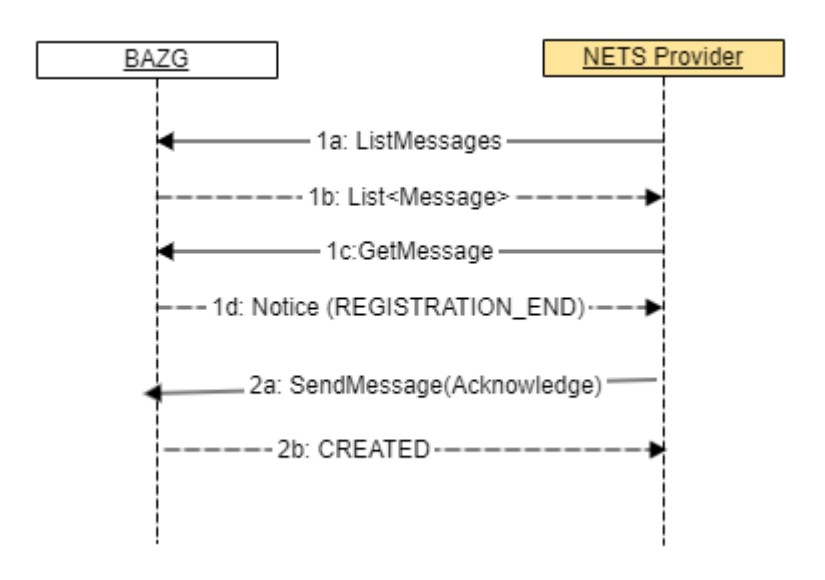

#### 3.4.2.1.3 Use Case See scenario [Notice \(REGISTRATION\)](https://confluence.bit.admin.ch/pages/viewpage.action?pageId=465763518)

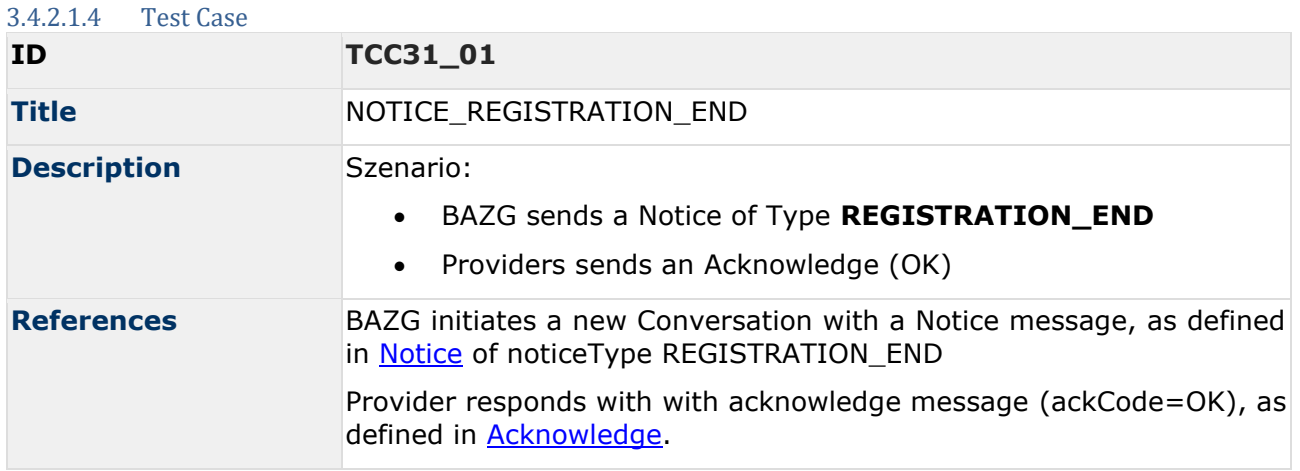

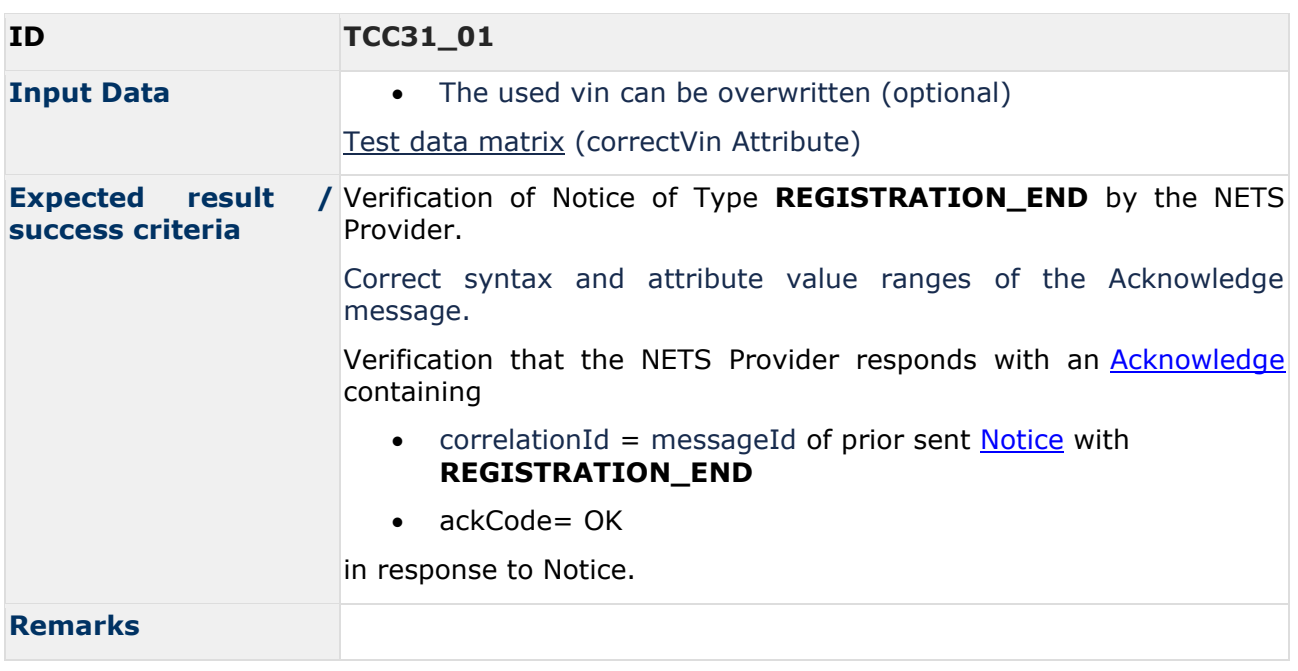

3.4.2.2 TCC31\_02 - Notice Status (Provider -> BAZG)

#### 3.4.2.2.1 Introduction

A provider wants to take a foreign vehicle under service. Simulate the contract takeover with this complex case (see [General Test Szenarios\)](#page-25-0)

The contract acceptance of a domestic vehicle can be simulated with the test case **TCS31 - Notice** [\(Provider -> BAZG\) Acknowledge OK](#page-27-2)

The difference to a domestic vehicle is that the BAZG checks whether the vehicle in question is registered. This registration is reported back with a registration status message. If the vehicle is not registered, the vehicle may not be taken under contract.

3.4.2.2.2 Sequence diagram

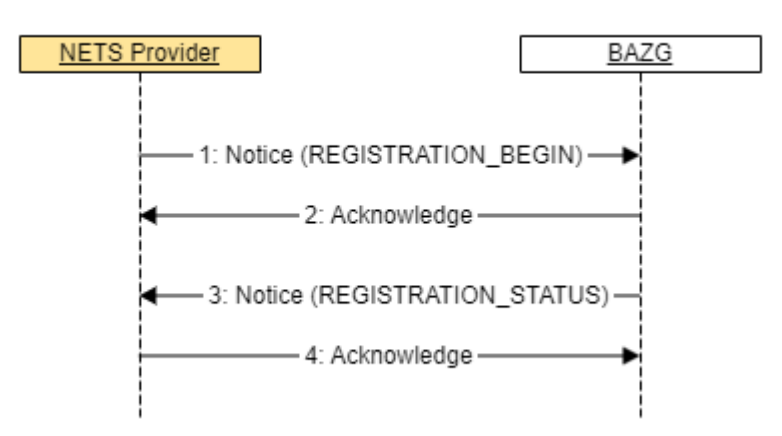

The figure below illustrates conceptually the transmission of the message using the transport layer protocol, as defined in **BAZG B2B-Hub-Access Point**.

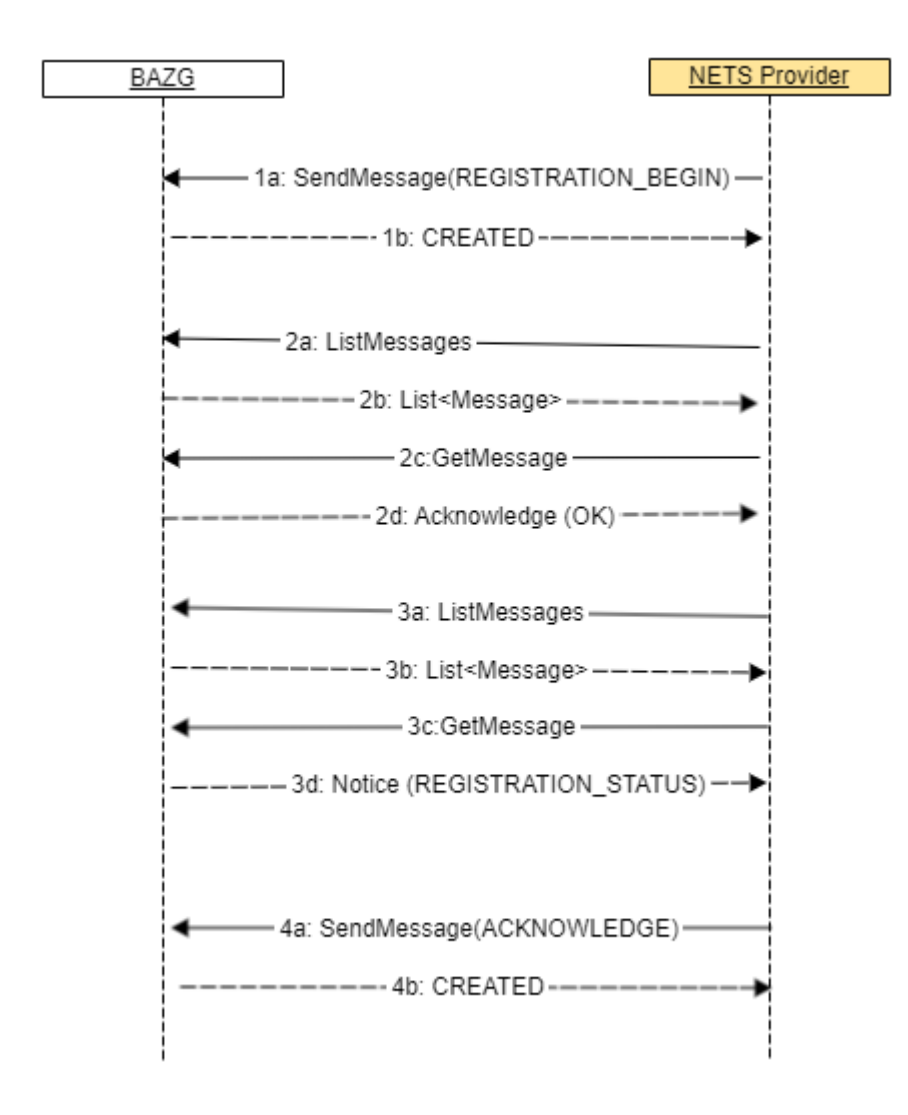

#### 3.4.2.2.3 Use Case See scenario [Notice \(REGISTRATION\)](https://confluence.bit.admin.ch/pages/viewpage.action?pageId=465763518)

#### 3.4.2.2.4 Test Case

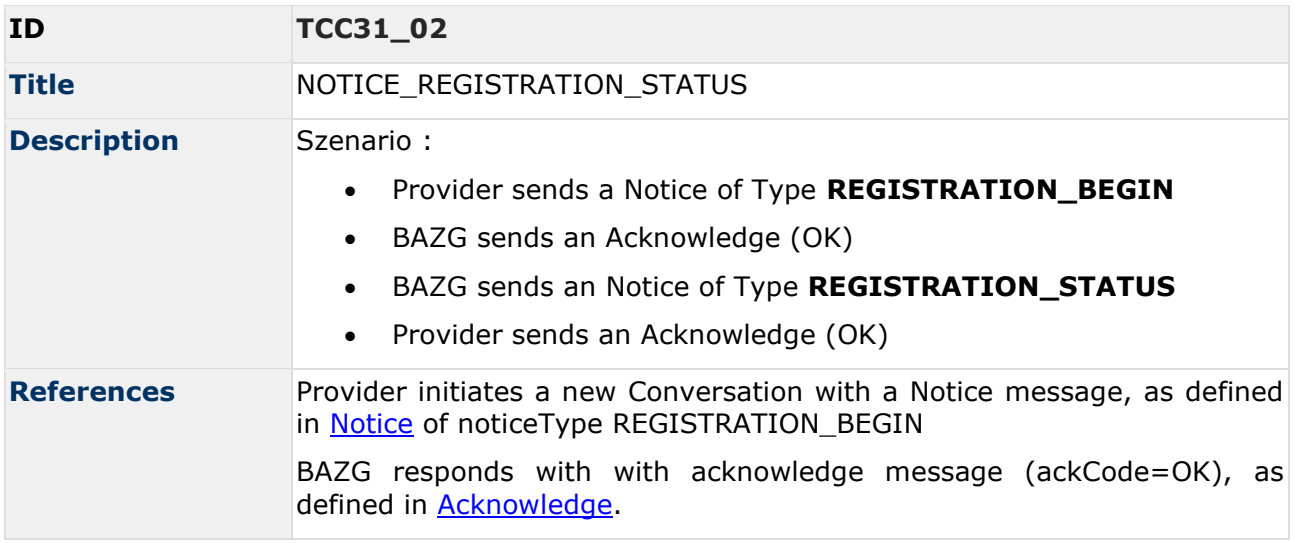

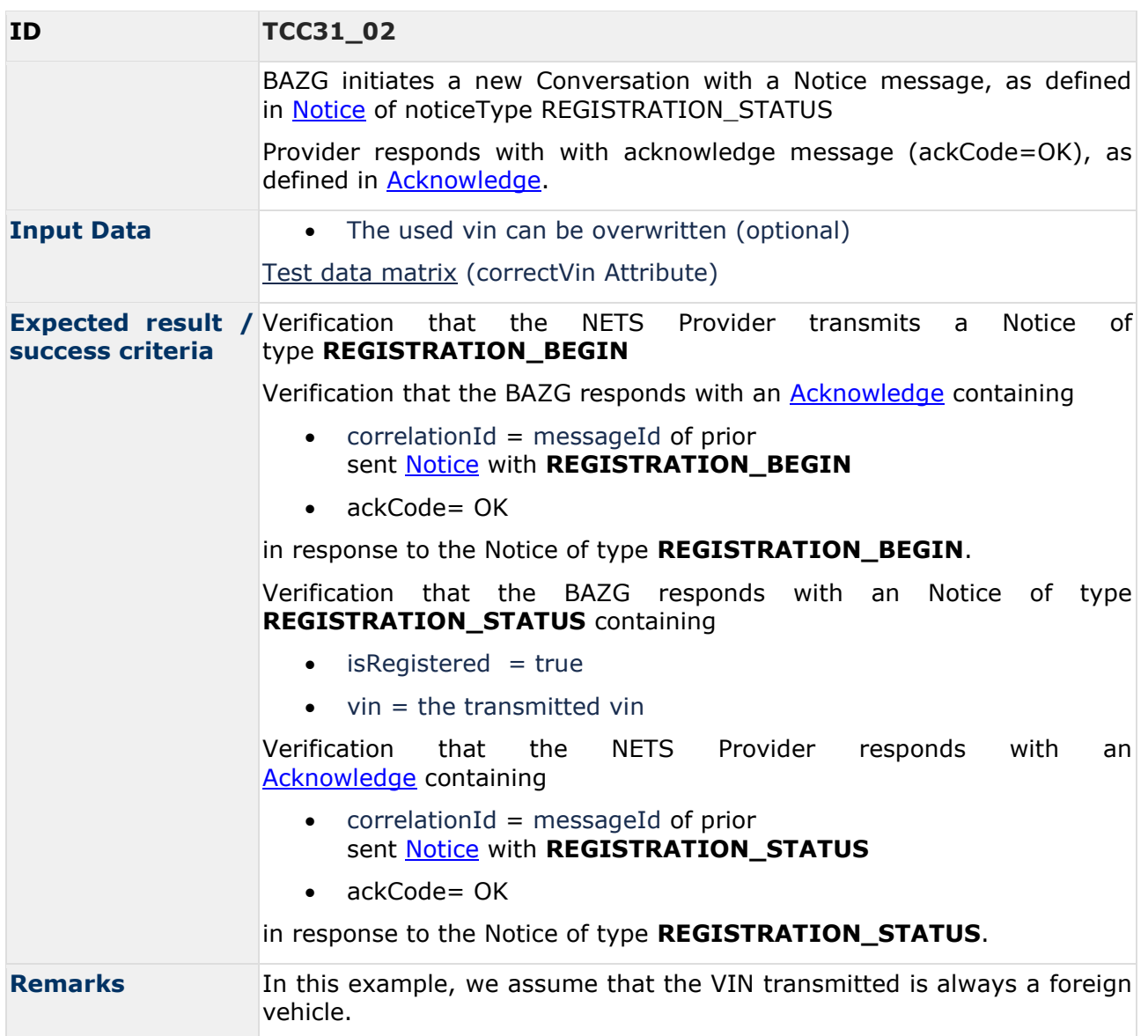

# <span id="page-32-0"></span>**3.5 TollDeclaration Test Scenarios**

# <span id="page-32-1"></span>**3.5.1 Simple TollDeclaration message exchange szenarios**

#### 3.5.1.1 Overview

The figure below illustrates the transmission of messages from the NETS Provider to the BAZG.

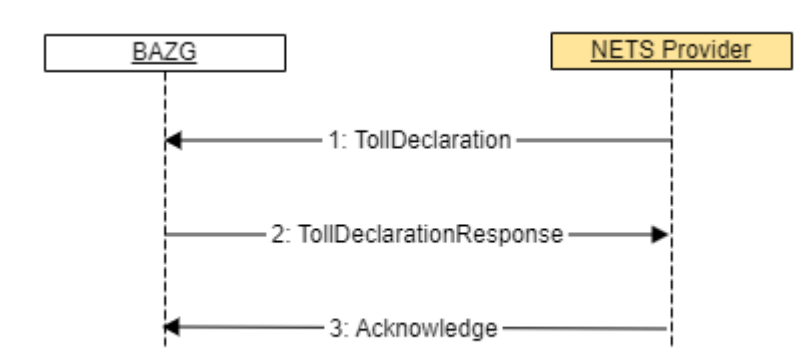

The figure below illustrates conceptually the transmission of the message using the transport layer protocol, as defined in [2] section 3.5.

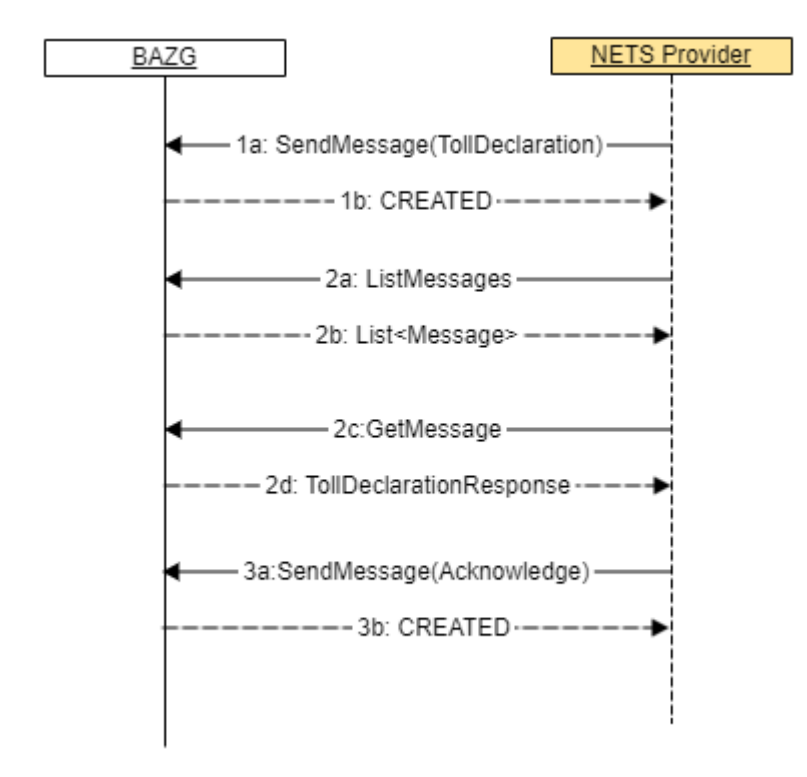

# <span id="page-33-0"></span>3.5.1.2 TCS01 - TOLL\_DECLARATION\_ACCEPTED\_OK

#### 3.5.1.2.1 Introduction

With this simple scenario, all TollDeclaration messages (regular and manual) can be transmitted. Both the structure and the signature are verified. A positive reply is always returned.

3.5.1.2.2 Sequence Diagram See [Simple TollDeclaration message exchange szenarios.](#page-32-1)

3.5.1.2.3 Use Case See scenario [TollDeclaration \(OK\).](https://confluence.bit.admin.ch/pages/viewpage.action?pageId=347365680)

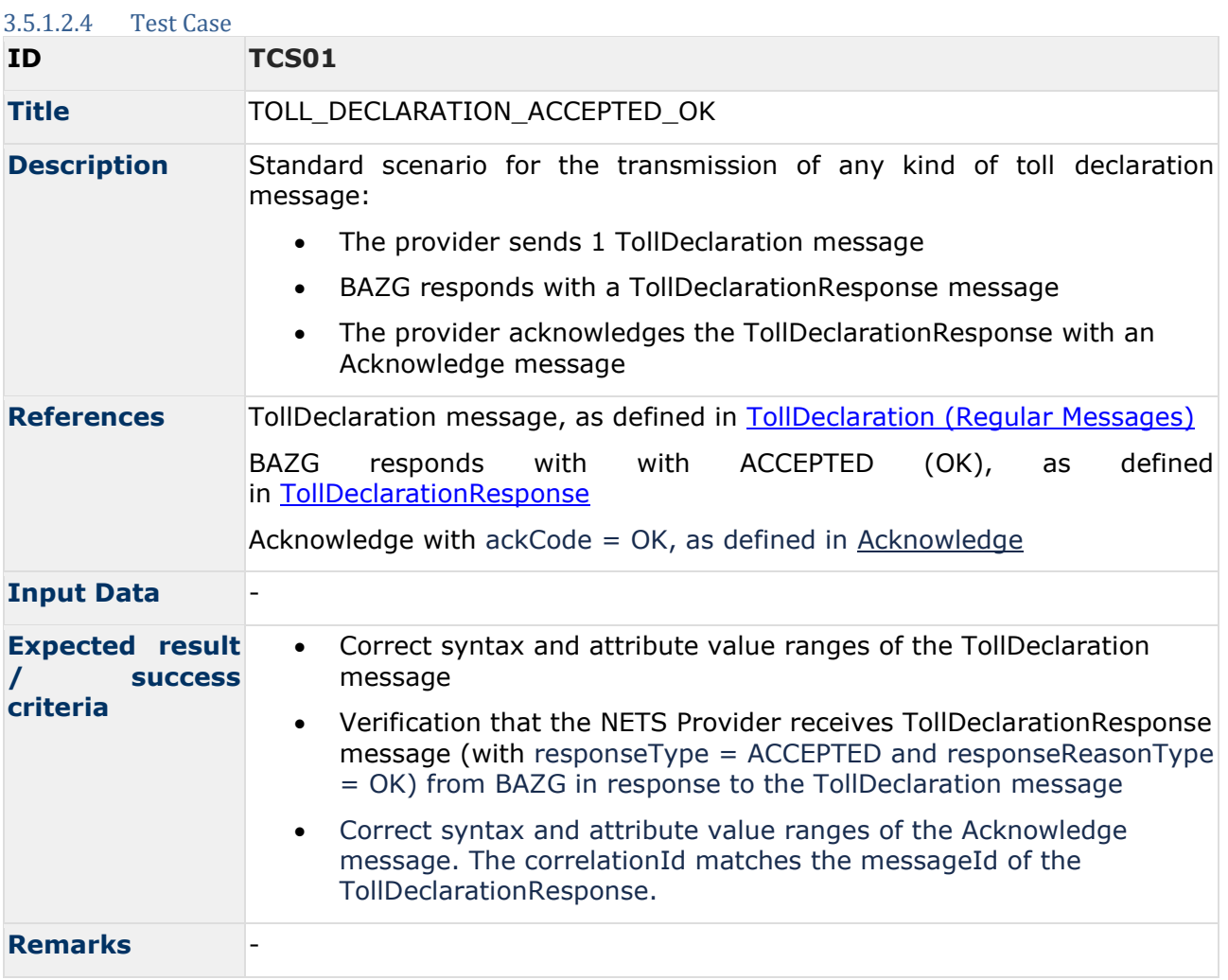

# 3.5.1.3 TCS02 - TOLL\_DECLARATION\_REFUSED\_DECLARATION\_ID\_NOT\_UNIQUE

#### 3.5.1.3.1 Introduction

In this simple test case, the response from the BAZG is simulated if a submitted TollDeclaration does not have a unique ID. In this case, the declaration is refused.

#### 3.5.1.3.2 Sequence Diagramm

See [Simple TollDeclaration message exchange szenarios.](#page-32-1)

#### 3.5.1.3.3 Use Case

See scenario [TollDeclaration \(DECLARATION\\_ID\\_NOT\\_UNIQUE\).](https://confluence.bit.admin.ch/pages/viewpage.action?pageId=346372929)

#### 3.5.1.3.4 Test Case

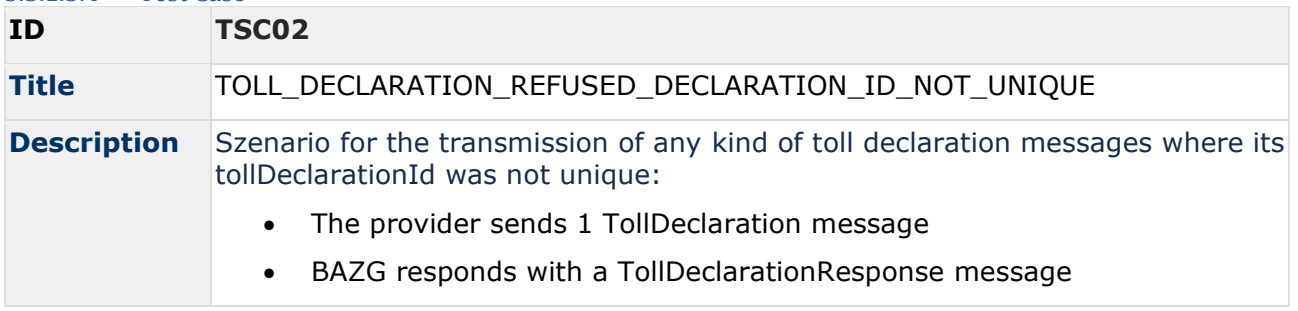

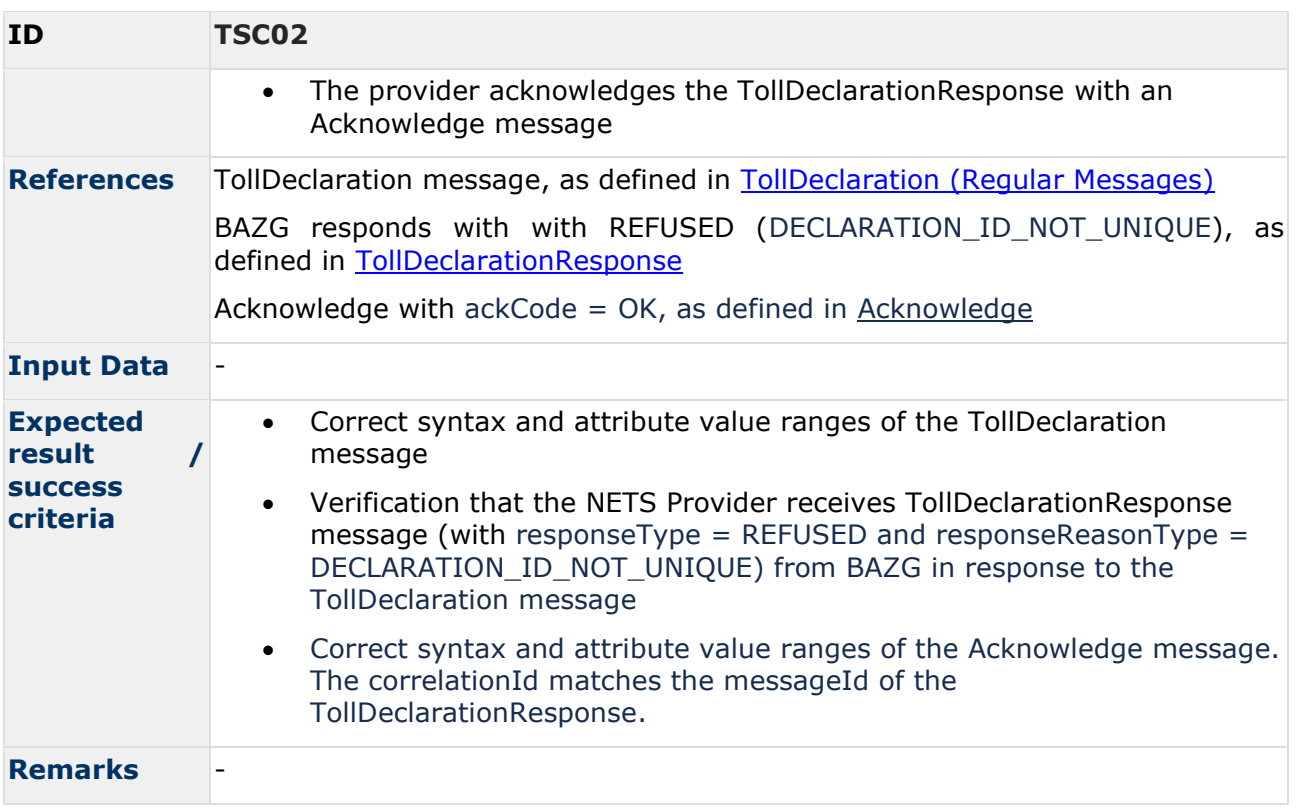

# 3.5.1.4 TCS04 - TOLL\_DECLARATION\_REFUSED\_DEADLINE\_MISSED

#### 3.5.1.4.1 Introduction

In this simple test case, the response from the BAZG is simulated if the TollDeclaration was submitted too late. In the corresponding TollDeclarationResponse, the NETS provider is informed that its declaration has been refused.

3.5.1.4.2 Sequence Diagramm

See [Simple TollDeclaration message exchange szenarios.](#page-32-1)

3.5.1.4.3 Use Case See [TollDeclaration \(DEADLINE\\_MISSED\).](https://confluence.bit.admin.ch/pages/viewpage.action?pageId=346960033)

#### 3.5.1.4.4 Test Case

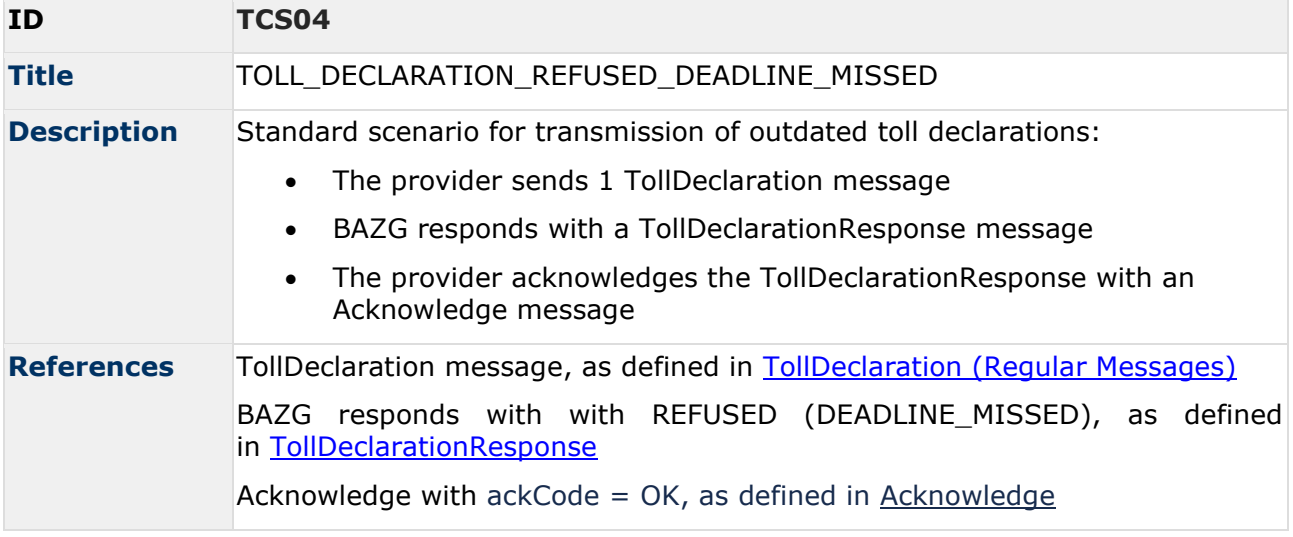

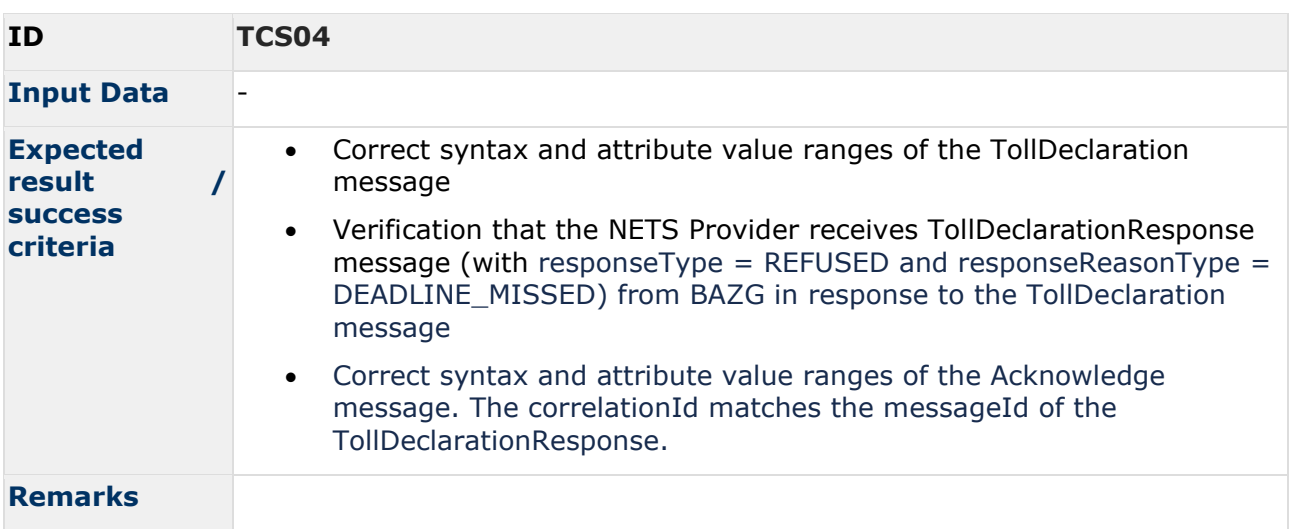

# 3.5.1.5 TCS05 - TOLL\_DECLARATION\_REFUSED\_VALIDATION\_ERROR

#### 3.5.1.5.1 Introduction

In this simple test case, the response from the BAZG is simulated if the TollDeclaration is rejected because of validation errors. There are many different causes that lead to a validation error. The same validation error is always returned for this test case.

#### 3.5.1.5.2 Sequence Diagramm

See [Simple TollDeclaration message exchange szenarios](#page-32-1)

#### 3.5.1.5.3 Use Case

See [TollDeclaration, Notice \(VALIDATION\\_ERROR\).](https://confluence.bit.admin.ch/pages/viewpage.action?pageId=347783932)

#### 3.5.1.5.4 Test Case

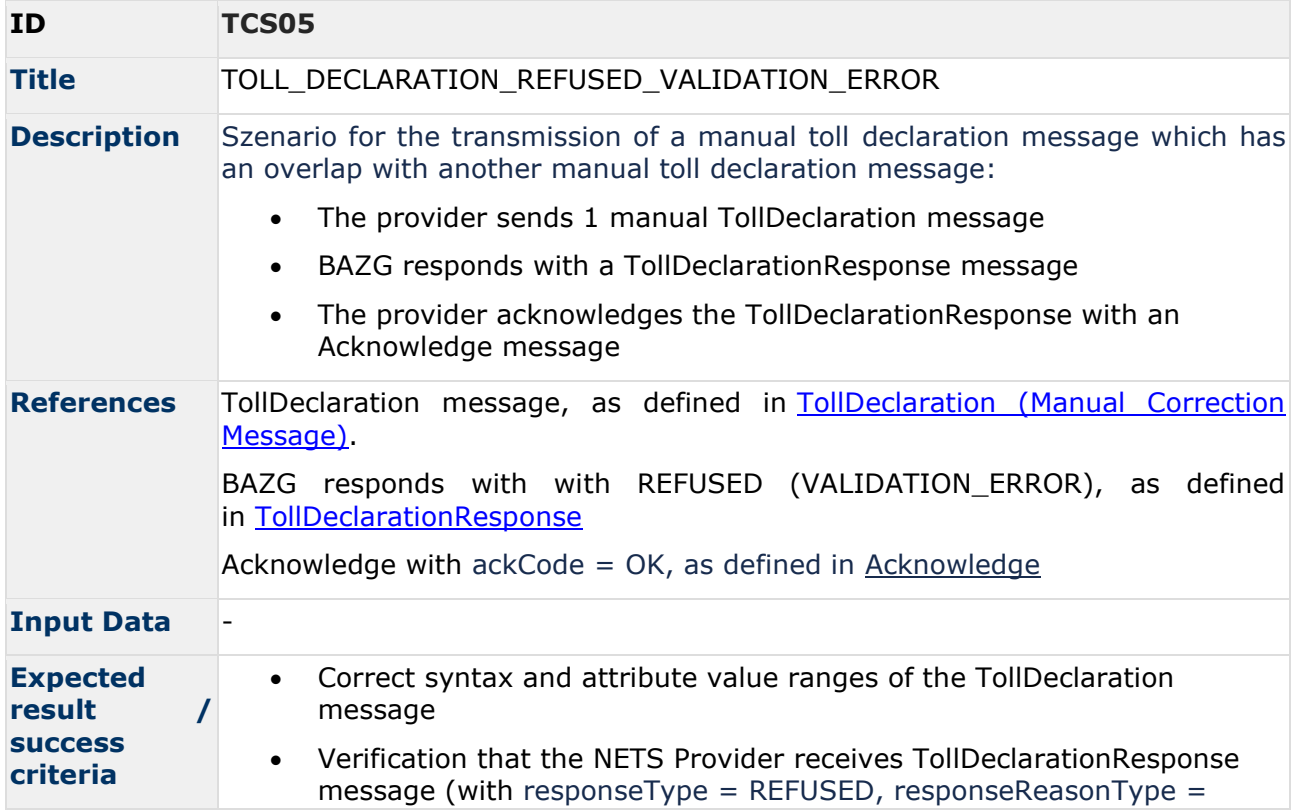

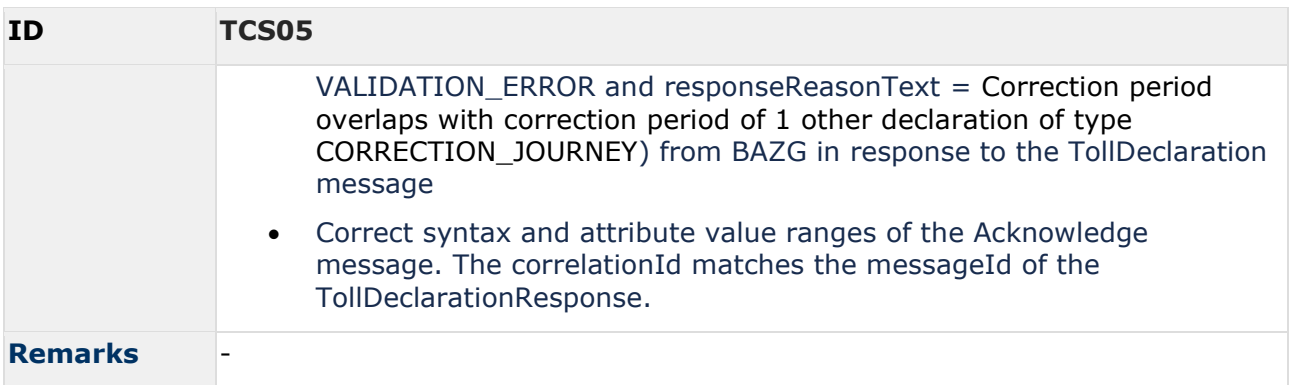

# 3.5.1.5.5 Possible Validation Errors

The following table shows the different validation errors, that can occur in the declaration process (13.06.2023 - list may grow):

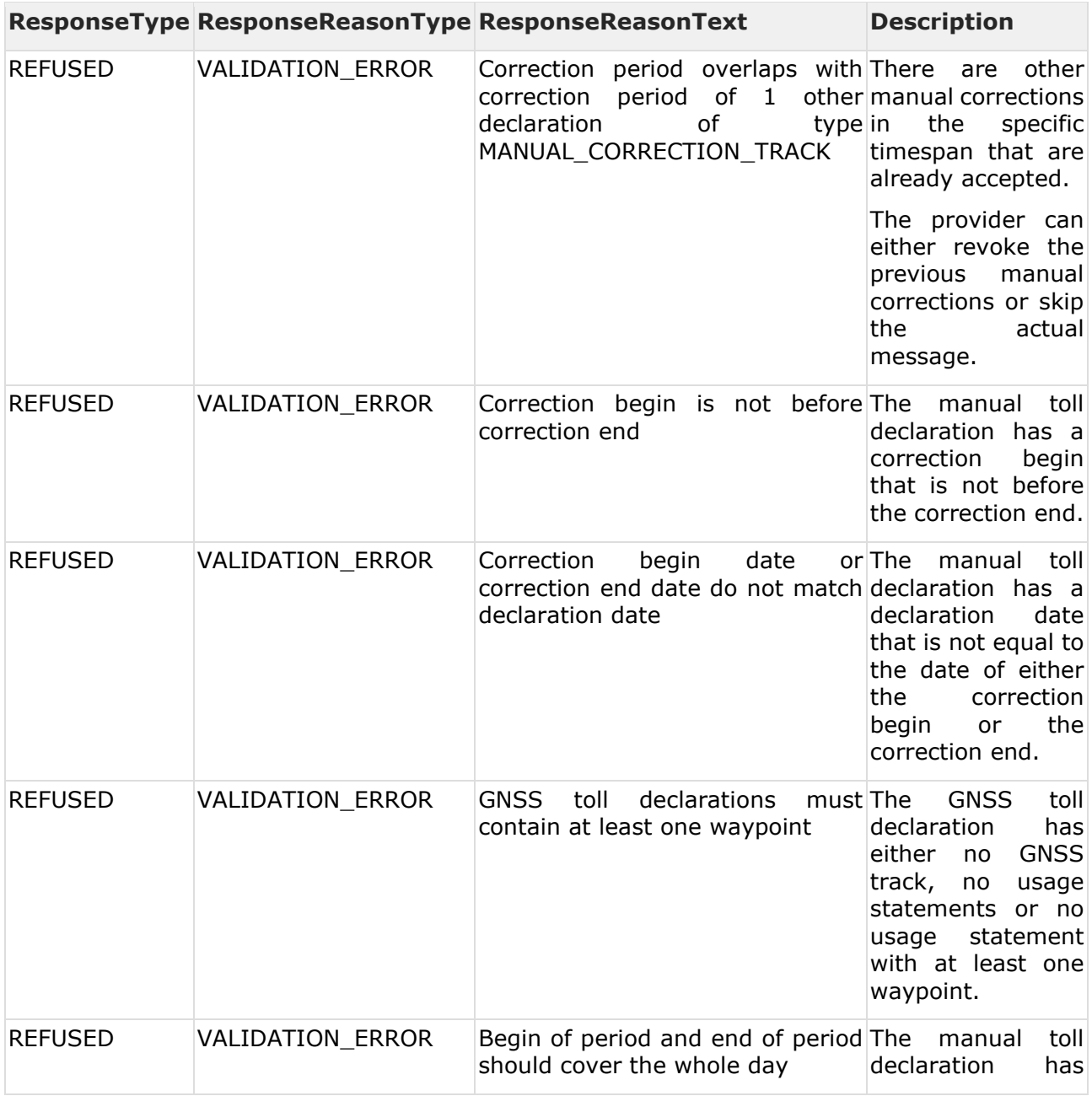

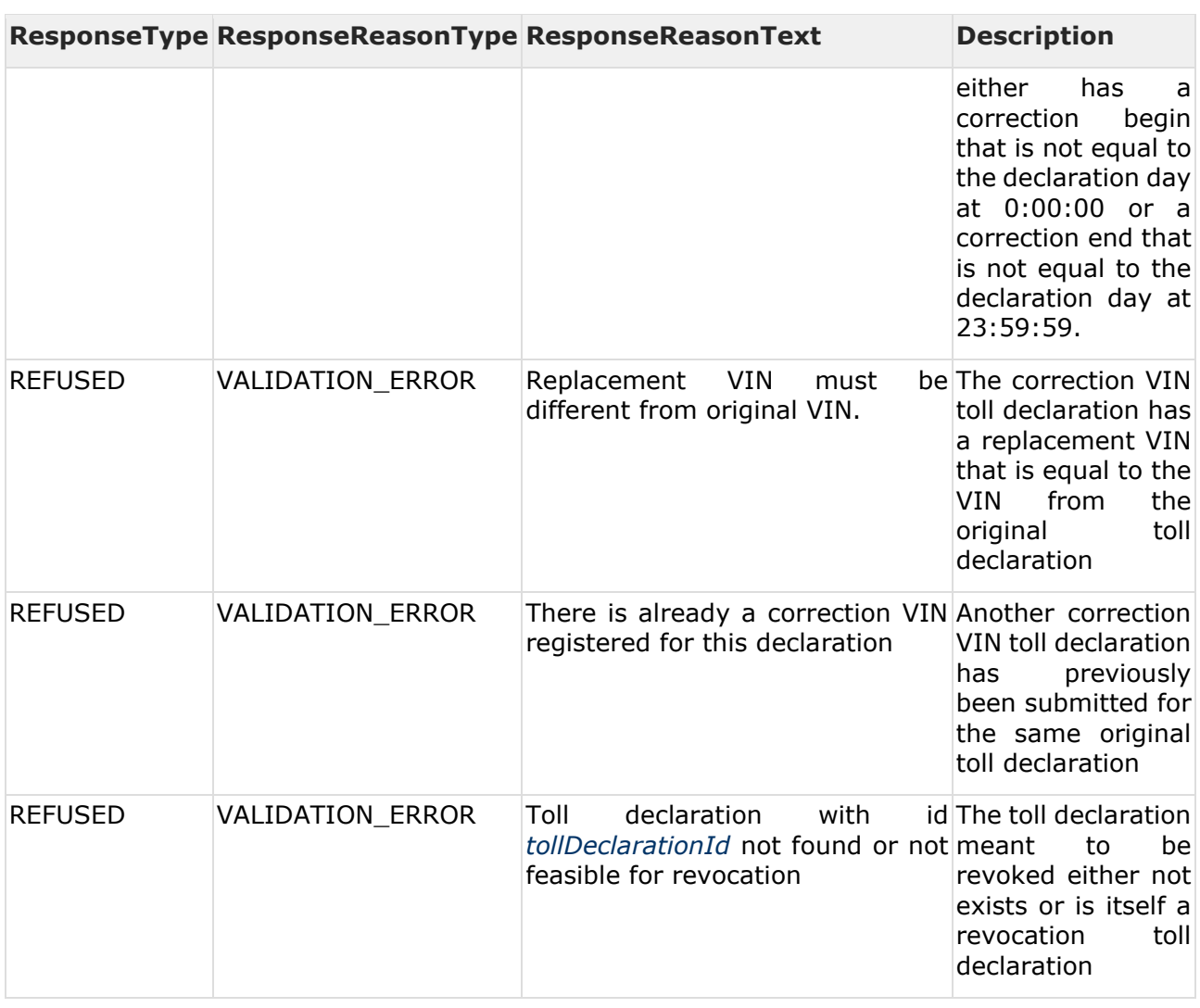

#### 3.5.1.5.6 Technical errors

See [NETS Information Model](https://confluence.bit.admin.ch/display/VSEFB1/NETS+Information+Model) for more information about technical error. This kind of errors, cannot be handled by this test cases:

- The transmitted XML is not compliant to the XSD scheme defined by BAZG.
- The signature is not valid
- The issuer is unknown

# <span id="page-38-0"></span>**3.5.2 Complex Tolldeclaration message exchange szenarios**

3.5.2.1 Concept of business process test cases

The main concept of the complex test cases (in contrast of the **Simple TollDeclaration message** [szenarios\)](#page-38-0) is the possibility for a NETS-Provider to implement and test specific business process szenarios.

Usually, there are more interactions between a provider and BAZG than in the simple cases.

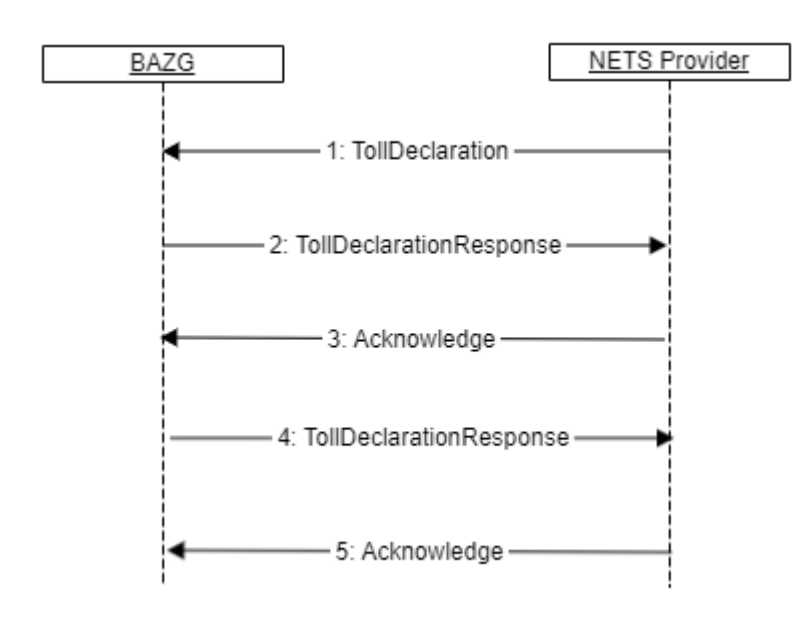

The figure below illustrates conceptually the transmission of the message using the transport layer protocol, as defined in **BAZG B2B-Hub-Access Point**.

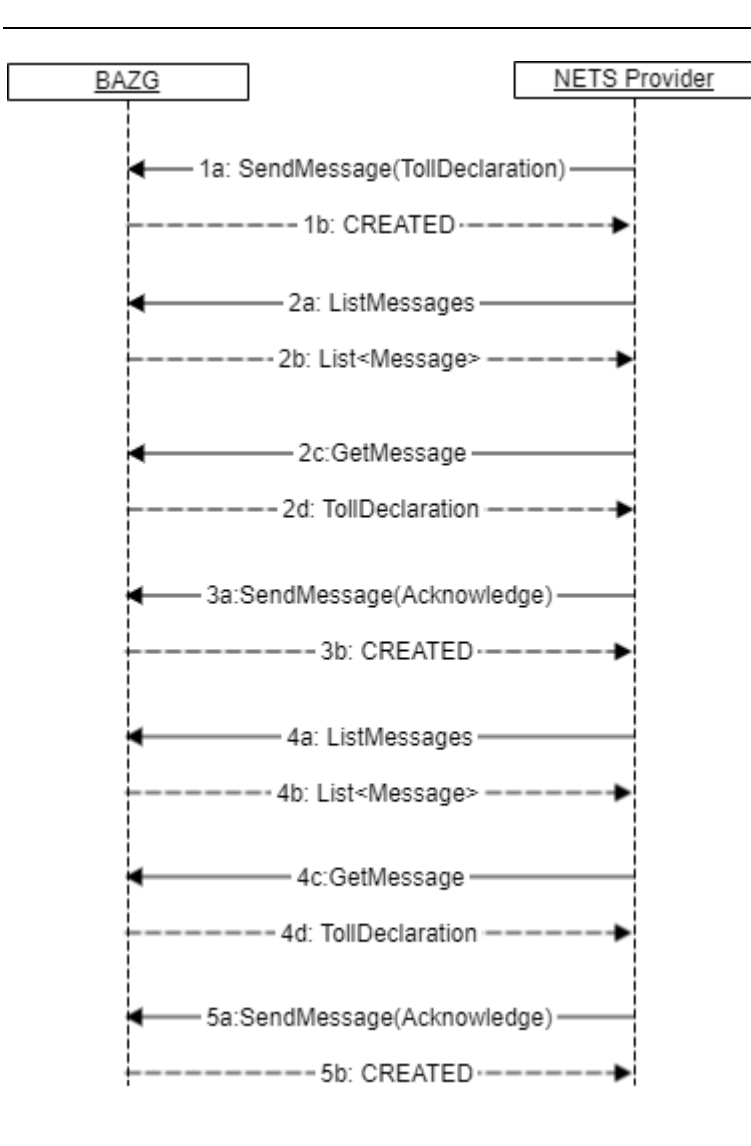

# <span id="page-40-0"></span>3.5.2.2 TCC01\_01 CORRECTION\_VIN\_SUBMITTED\_INCORRECTLY

#### 3.5.2.2.1 Introduction

The HV tax is calculated based on vehicle information (weights, eg). The provider declares only the vin (vehicle identification number) and the vehicle information is loaded from the swiss vehicle register. When the message is received, only a sematic check is carried out and if this is OK, the message will be accepted.

Three days after receipt of the message, the VIN is checked against the vehicle register and confirmed with an error in the following cases:

- the VIN does not exist in the vehicle register
- no registration exists for the VIN given
- a registration exists for the given VIN, but it is inactive. (Only after a given period of time, see [TollDeclaration \(NO\\_REGISTRATION\\_FOR\\_VIN\) -](https://confluence.bit.admin.ch/pages/viewpage.action?pageId=345283321) Registration cancelled).

This is a request to correct the incorrect VIN (if it was submitted incorrectly).

Once the VIN has successfully corrected by the provider, as requested in this scenario, the messages in error will be accepted during activation.

Note: if no successfull correction has been received, the message will be refused at day 11 following the declaration period.

# 3.5.2.2.2 Sequence Diagram

See [Complex Tolldeclaration message exchange szenarios.](#page-38-0)

#### 3.5.2.2.3 Use Case See [TollDeclaration \(NO\\_REGISTRATION\\_FOR\\_VIN\).](https://confluence.bit.admin.ch/pages/viewpage.action?pageId=345283321)

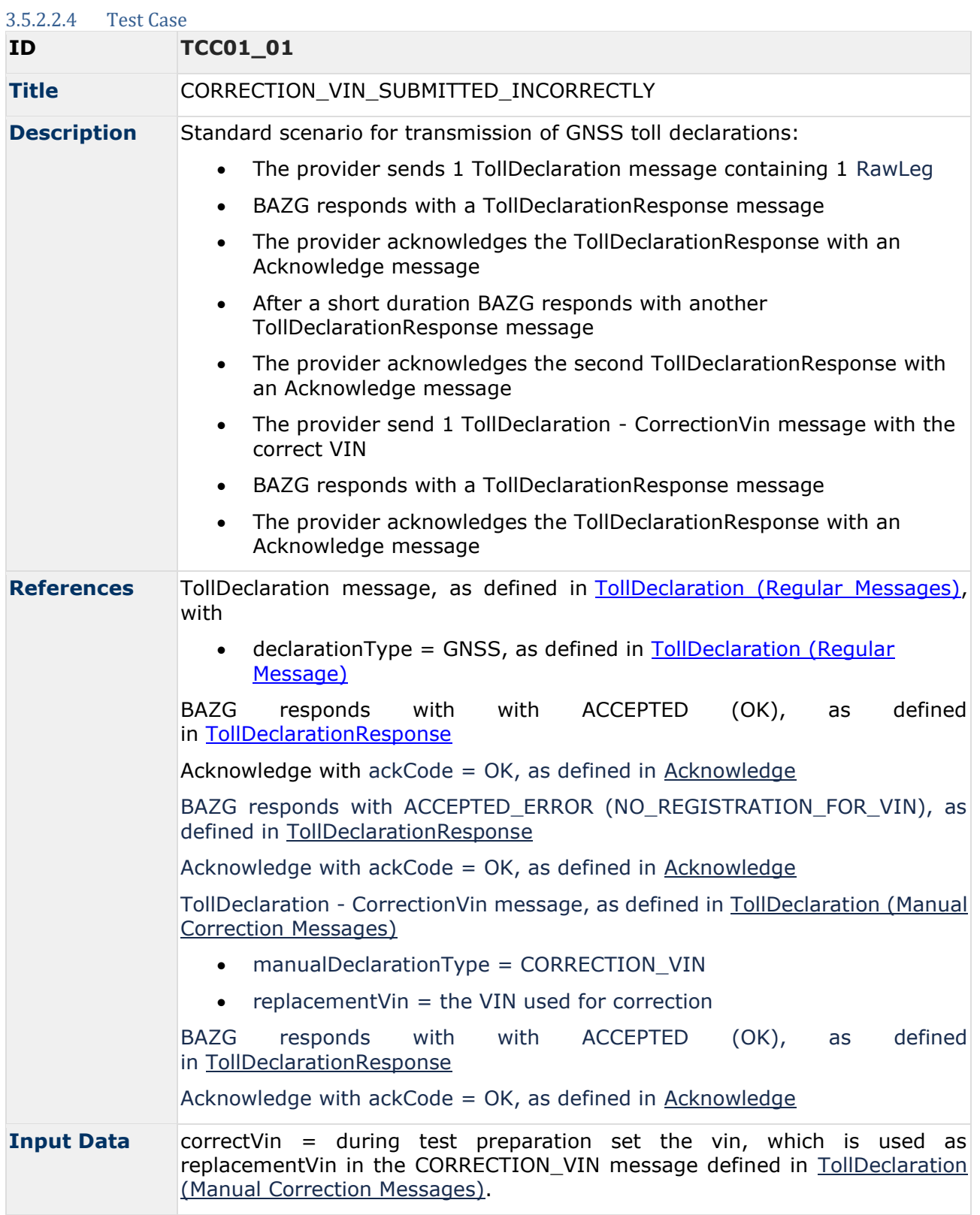

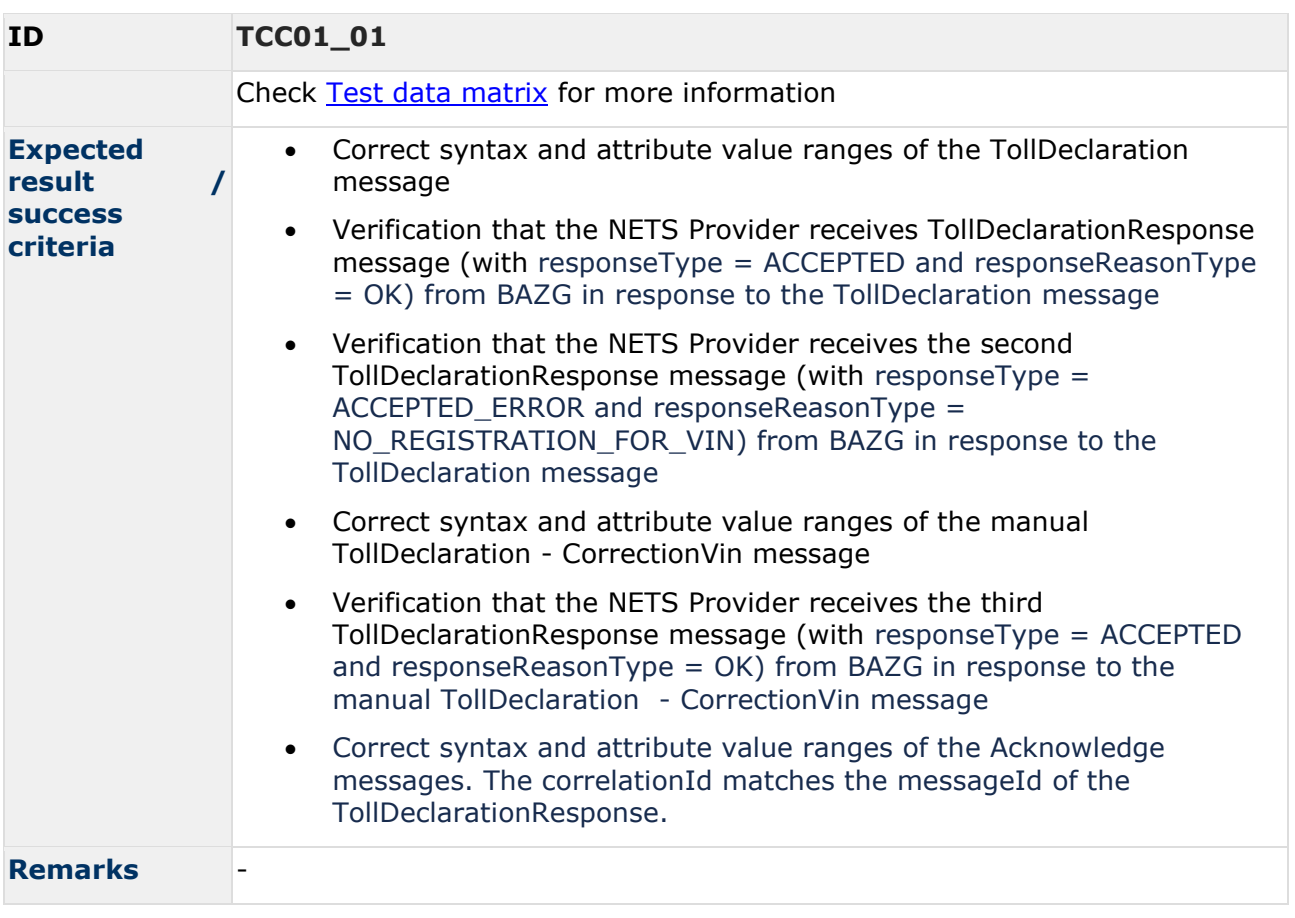

# 3.5.2.3 TCC01\_02 CORRECTION\_VIN\_SUBMITTED\_CORRECTLY\_FILED\_INCORRECTLY

#### 3.5.2.3.1 Introduction

Not all cases in which the BAZG reports an error of the type NO\_REGISTRATION\_FOR\_VIN are caused by an invalid vin. It is possible that a vin was incorrectly registered with the road traffic office. In such cases, the holder must correct the vin promptly at the road traffic office. Note: This error can occur where the provider reads the vin directly from the vehicle. In cases where the vin has taken over from the registration papers a wrongly registered vin at the road trafic office may not be discovered but also has no effect on proper processing.

#### 3.5.2.3.2 Sequence Diagram

See [Complex Tolldeclaration message exchange szenarios.](#page-38-0)

#### 3.5.2.3.3 Use Case

See [TollDeclaration \(NO\\_REGISTRATION\\_FOR\\_VIN\).](https://confluence.bit.admin.ch/pages/viewpage.action?pageId=345283321)

#### 3.5.2.3.4 Test Case

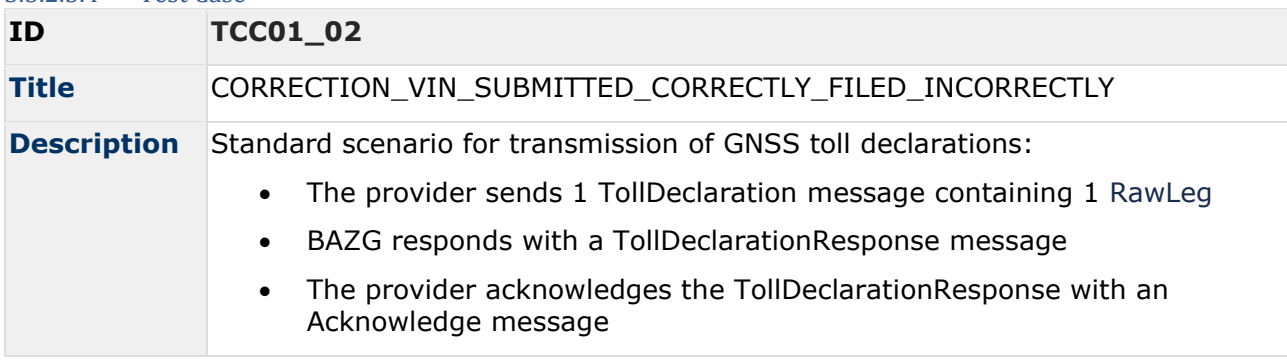

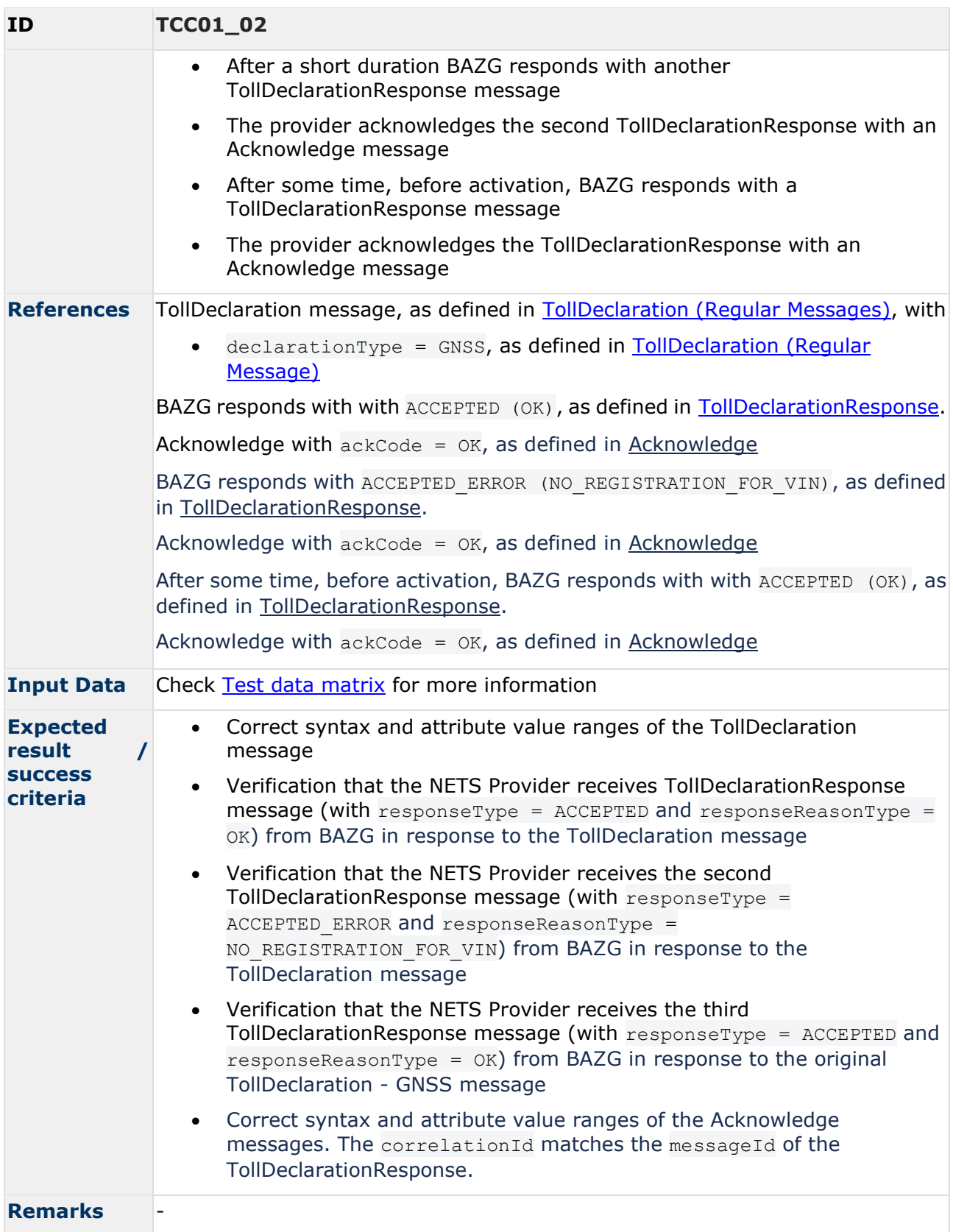

### 3.5.2.4 TCC02\_01 - DECLARATION\_FROM\_DIFFERENT\_PROVIDER\_EXISTS

#### 3.5.2.4.1 Introduction

If a vehicle has been registered at a new provider, messages from its predecessor are refused.

#### 3.5.2.4.2 Sequence Diagram See [Simple TollDeclaration message exchange szenarios.](#page-32-1)

#### 3.5.2.4.3 Use Case

See [TollDeclaration \(DECLARATION\\_FROM\\_DIFFERENT\\_PROVIDER\\_EXISTS\).](https://confluence.bit.admin.ch/pages/viewpage.action?pageId=346374944)

# 3.5.2.4.4 Test Case **ID TCC02\_01 Title** DECLARATION\_FROM\_DIFFERENT\_PROVIDER\_EXISTS\_NEW\_FIRST **Description** Standard scenario for transmission of toll declarations from exhausted provider: • The provider sends 1 TollDeclaration message • BAZG responds with a TollDeclarationResponse message: responseType  $=$  REFUSED and responseReasonType  $=$ DECLARATION\_FROM\_DIFFERENT\_PROVIDER\_EXISTS The provider acknowledges the TollDeclarationResponse with an Acknowledge message **References** TollDeclaration message, as defined in [TollDeclaration \(Regular Messages\)](https://confluence.bit.admin.ch/pages/viewpage.action?pageId=334503880) BAZG **responds** with REFUSED (DECLARATION FROM DIFFERENT PROVIDER EXISTS), as defined in [TollDeclarationResponse.](https://confluence.bit.admin.ch/pages/viewpage.action?pageId=336294905) [Acknowledge](https://confluence.bit.admin.ch/pages/viewpage.action?pageId=355018636) with  $ackcode = OK$ , as defined in Acknowledge **Input Data** - **Expected result / success criteria** • Correct syntax and attribute value ranges of the TollDeclaration message • Verification that the NETS Provider receives TollDeclarationResponse  $message (with responseType = REFUSED and responseReasonType =$ DECLARATION FROM DIFFERENT PROVIDER EXISTS) from BAZG in response to the TollDeclaration message • Correct syntax and attribute value ranges of the Acknowledge message. The *correlationId* matches the *messageId* of the *TollDeclarationResponse*. **Remarks**

# 3.5.2.5 TCC03\_02 - CORRECTION\_JOURNEY

#### 3.5.2.5.1 Introduction

If a vehicle has been moved on an non taxable journey ex. being towed, loaded on a train a holder can prevent taxation by sending a message of type CORRECTION\_JOURNEY.

#### 3.5.2.5.2 Sequence Diagram

See [Simple TollDeclaration message exchange szenarios.](#page-32-1)

#### 3.5.2.5.3 Use Case See [TollDeclaration \(CORRECTION\\_JOURNEY\).](https://confluence.bit.admin.ch/pages/viewpage.action?pageId=620810000)

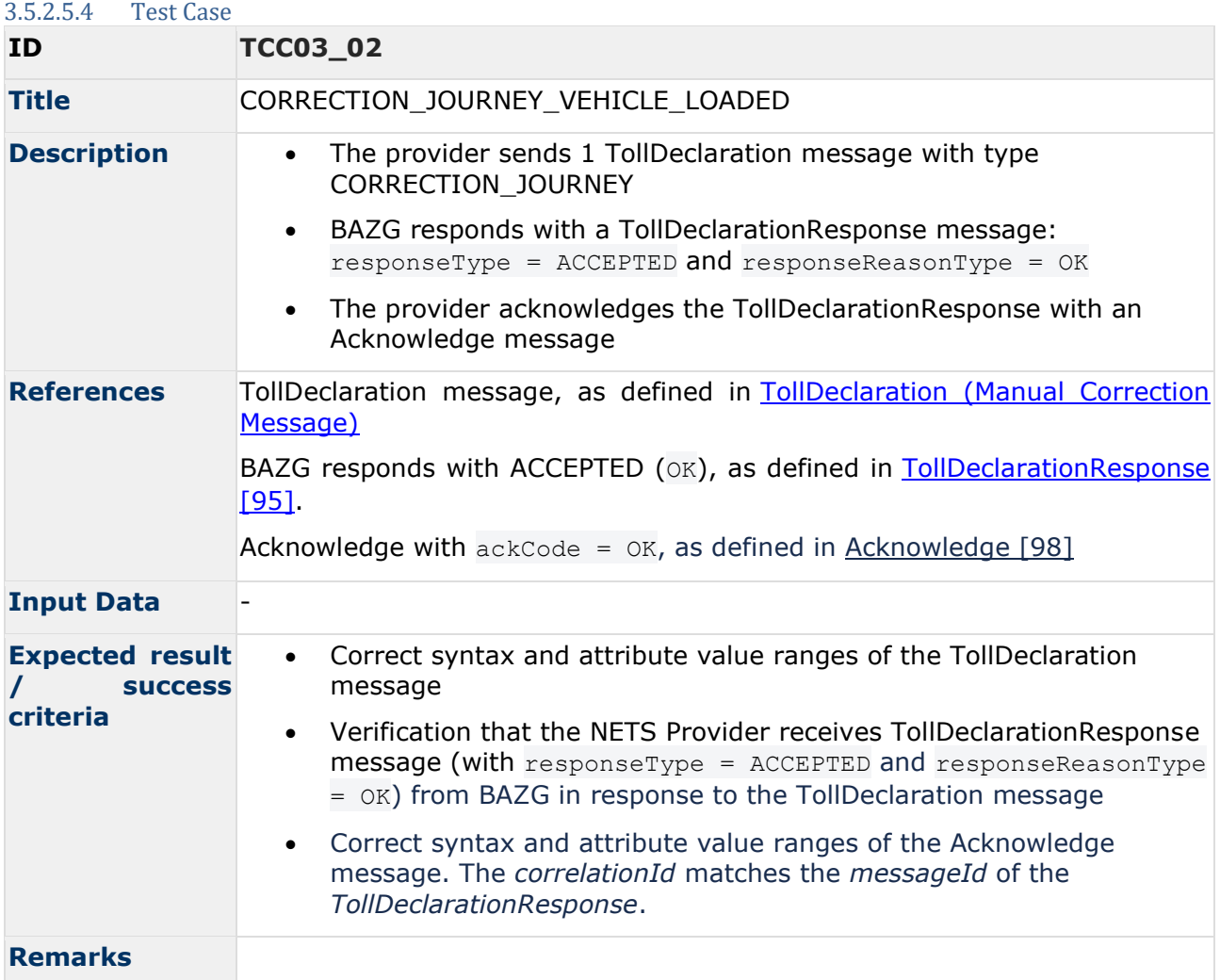

# 3.5.2.6 TCC05\_01 - CORRECTION\_TRAILER

#### 3.5.2.6.1 Introduction

Correction Trailer always aligns to a previously submitted regular TollDeclaration of type GNSS. The timeframe in which CORRECTION\_TRAILER can be applied shall be limitted to underlying GNSS tracks.

In this scenario a GNSS track with 2 different legs are submitted. Later the second of the 2 legs is being corrected by the holder, splitting the second half of it to a journey without trailer.

Original declaration:

14:00 - 16:00 GNSS / Declared Trailer 18t

Manual correction:

Correction Trailer / Wrong Trailer

15:00 - 16:00 CORRECTION\_TRAILER / with NO\_TRAILER

3.5.2.6.2 Sequence Diagram

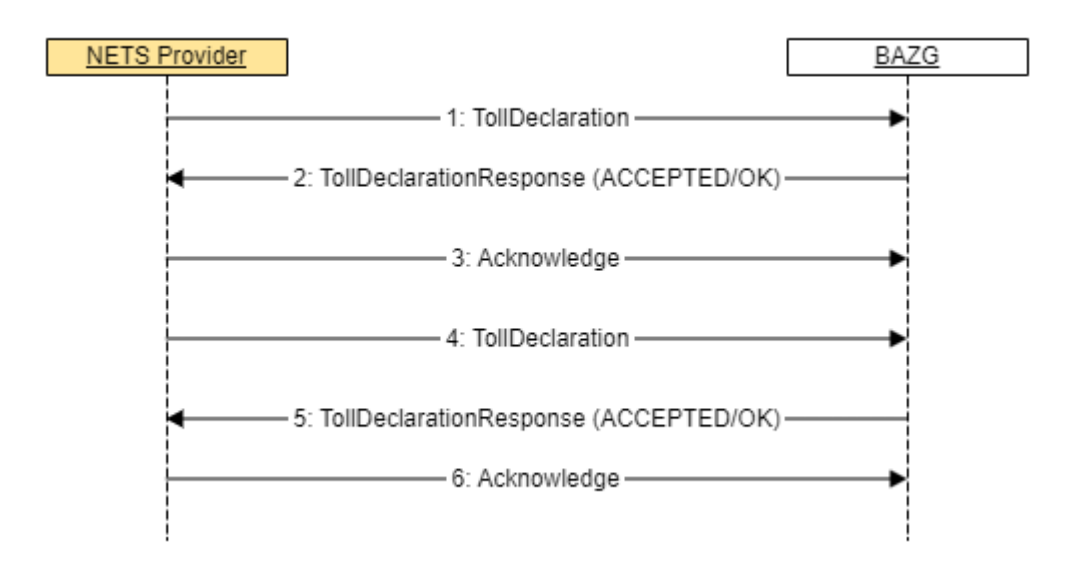

The figure below illustrates conceptually the transmission of the message using the transport layer protocol, as defined in **BAZG B2B-Hub-Access Point**.

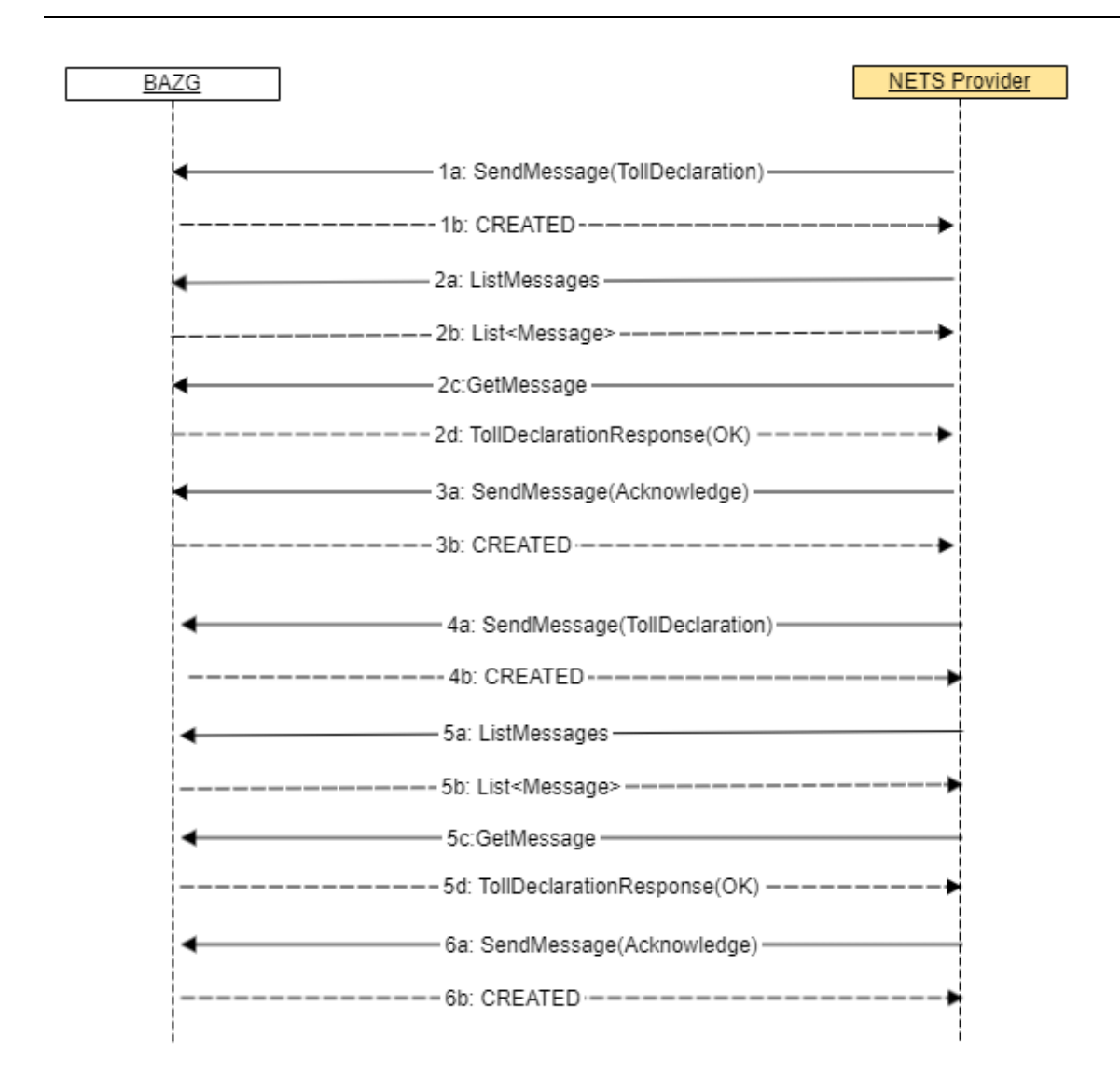

#### 3.5.2.6.3 Use Case See [TollDeclaration \(CORRECTION\\_TRAILER\).](https://confluence.bit.admin.ch/pages/viewpage.action?pageId=620810008)

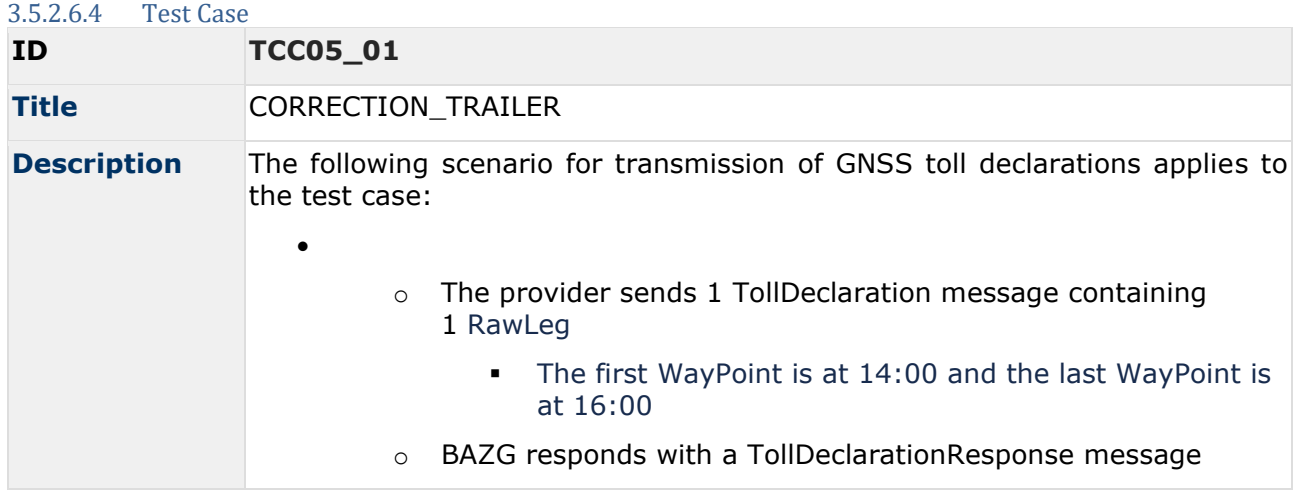

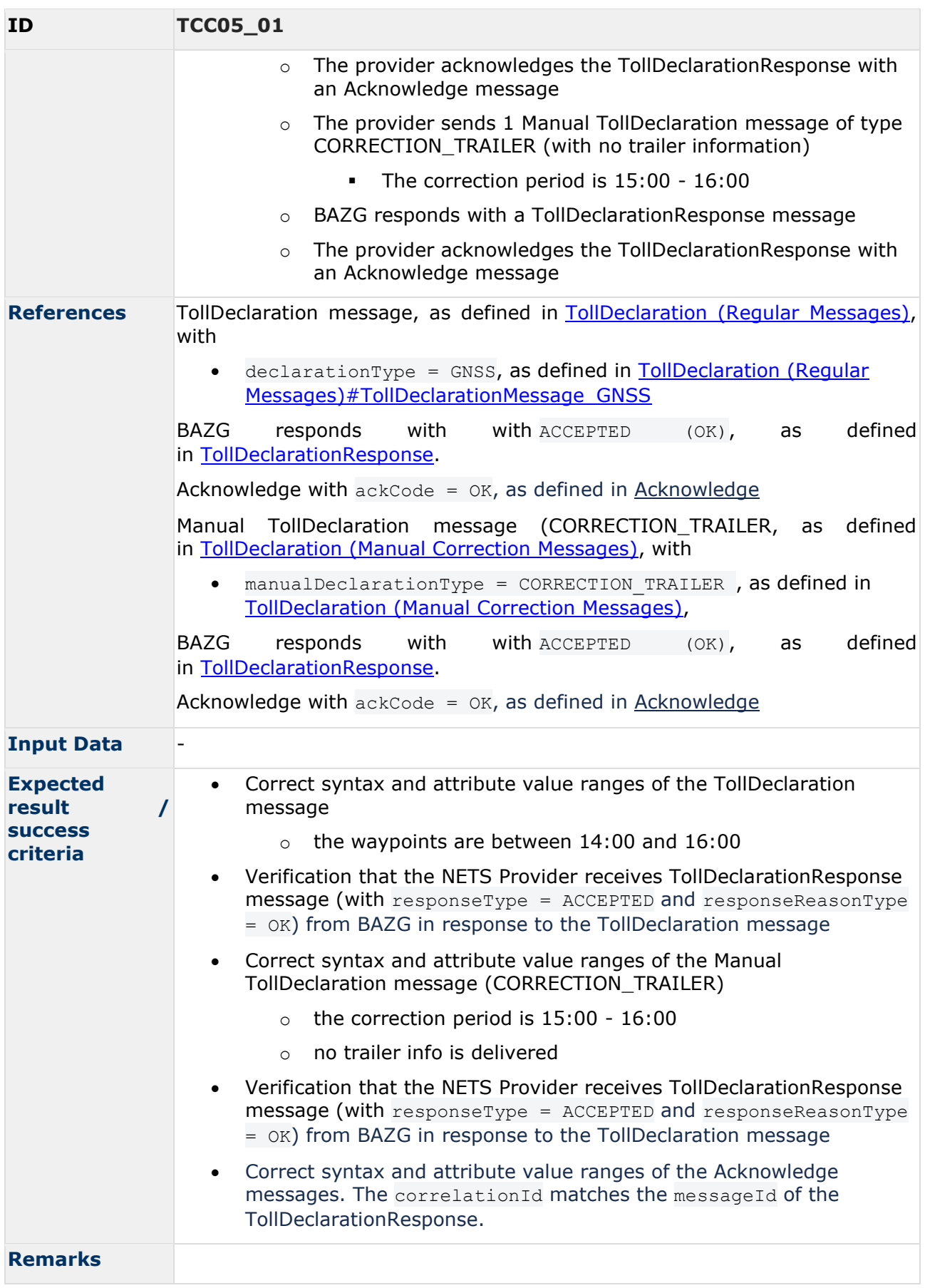

# <span id="page-49-0"></span>**3.6 TollDeclaration test data**

This section defines test data that are referenced in test cases.

# <span id="page-49-1"></span>**3.6.1 Dynamic Testdata**

It can be advantageous for a provider's specialist application to validate its own data. Otherwise, the transmitted data must correspond to the following table.

Overridden test data can be specified in the request body of the [Test case setup](#page-18-0) phase.

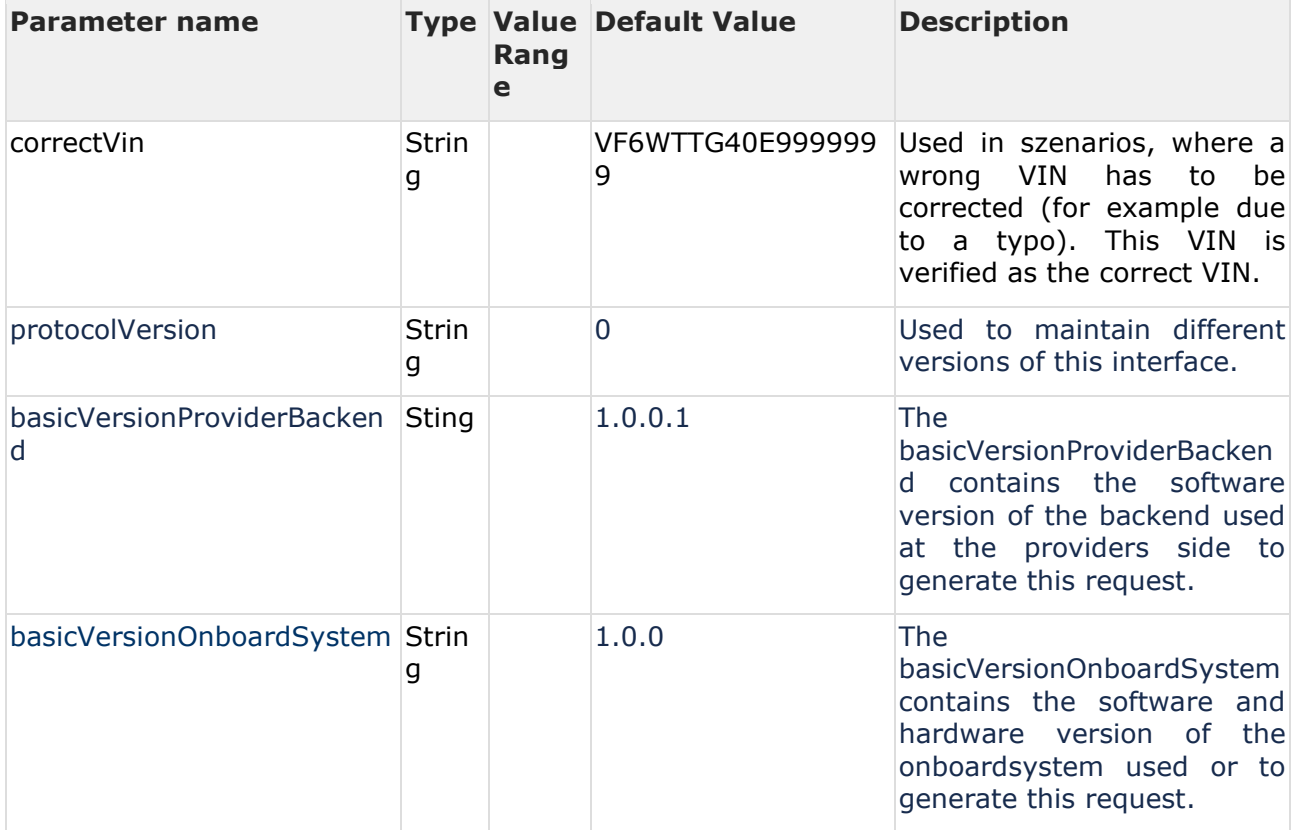

3.6.1.1 Specific Testdata for every test including TollDeclaration messages The following testdata will be verified in every test containing TollDeclaration messages:

- protocolVersion
- basicVersionProviderBackend
- basicVersionOnboardSystem

# 3.6.1.2 Specific Testdata

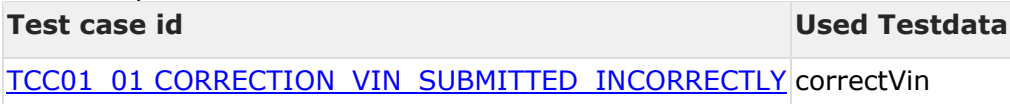

# <span id="page-50-0"></span>**4 Testcase Procedures Acceptance**

Depending on the NETS provider type, other tests must be run on the acceptance environment. An overview per type can be found in the following table:

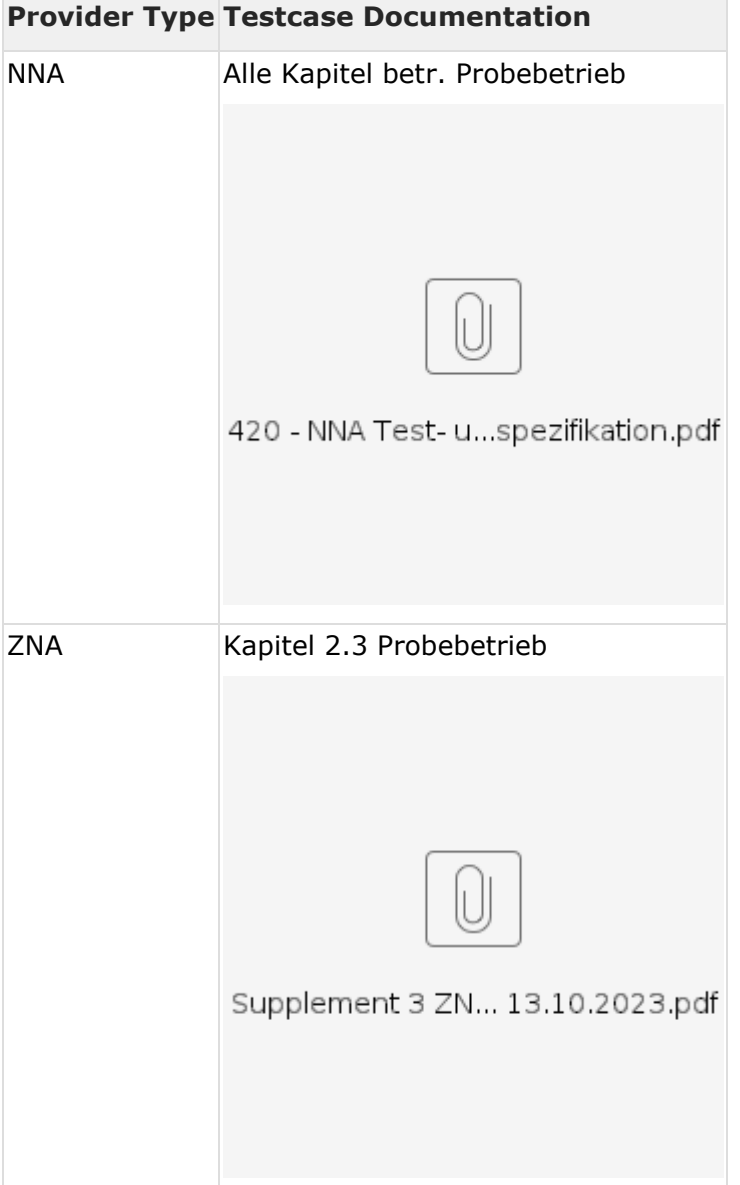

# <span id="page-50-1"></span>**4.1 Acceptance environment overview**

After surpassing all interface tests with the test container environment, the NETS provider's back office interface can be integrated with the acceptance environment.

The integration of the acceptance environment offers several advantages:

- The token flow can be integrated with a keymanager that is more near to the production environment than the docker container environment
- New features can be tested in a dedicated environment without the impacts on real assessment notices, billings, etc

The acceptance environment does not have the same requirements in terms of stability and availability as the production environment.

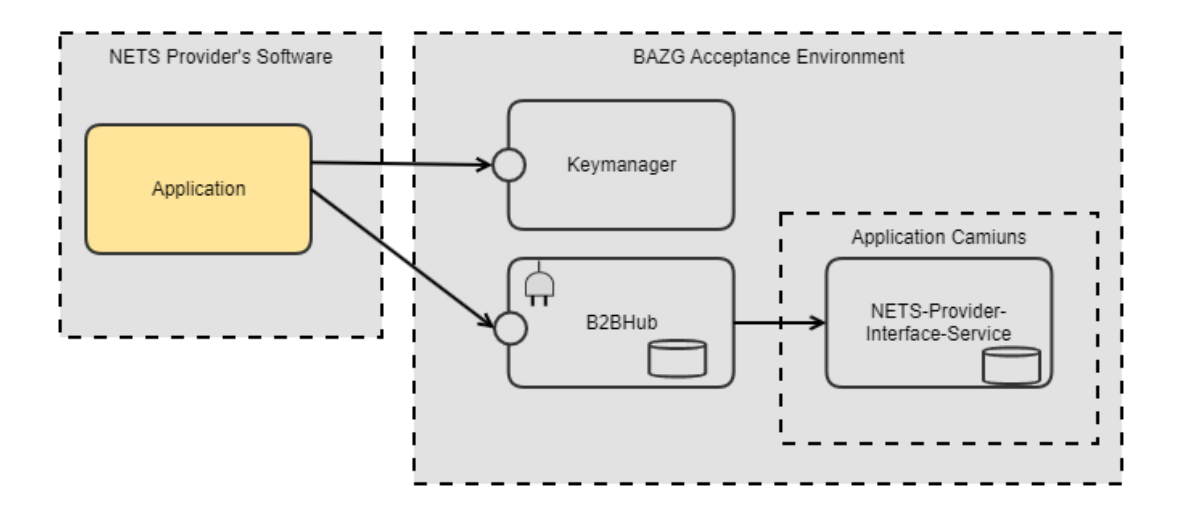

# <span id="page-51-0"></span>**4.1.1 Acceptance environment components**

4.1.1.1 b2b-hub component (acceptance) See **BAZG B2B-Hub-Access Point**.

4.1.1.2 key-manager (acceptance) See [BAZG B2B-Hub-Connectivity.](https://confluence.bit.admin.ch/display/VSEFB1/BAZG+B2B-Hub-Connectivity)

# <span id="page-52-0"></span>**5 Testcase Procedures Production**

No test cases need to be run in the production environment.

# <span id="page-52-1"></span>**5.1 Production environment overview**

After surpassing all interface tests with the test container and the acceptance environment, the NETS provider's back office interface can be integrated with the production environment. During the admission procedure, declarations can be made without being billed. If the admission prodecure ends, the NETS Providers application is already fully integrated.

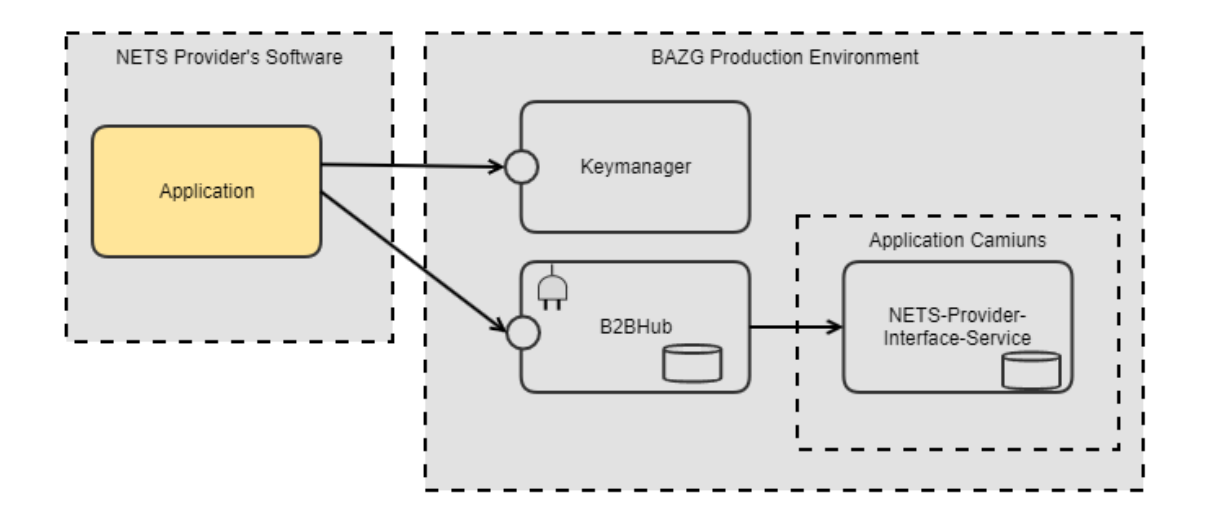

# <span id="page-52-2"></span>**5.1.1 Production environment components**

5.1.1.1 b2b-hub component (production) See **BAZG B2B-Hub-Access Point**.

5.1.1.2 key-manager (production) See [BAZG B2B-Hub-Connectivity.](https://confluence.bit.admin.ch/display/VSEFB1/BAZG+B2B-Hub-Connectivity)